#### Le système Wind n dows

## Présentation de Windows

- F Histoire de Windows
- $\frac{1}{2}$ Quelques outils d'administration
- F Initialisation du système
- Le SGF : système de gestion de fichiers
	- **Structure arborescente**
	- **Utilisateur et protections**
	- **Commandes de base**
- **Le langage de commande** 
	- Généralités
	- П **E** Environnement et variables
	- **Composition des commandes**
	- Écriture de scripts : paramètres, structures de contrôle

# Histoire de Windows

- П **Le 4 avril 1975 : Fondation de Microsoft Corp avril Corp.** William H. Gates et Paul Allen fondent la société Microsoft Corporation à Albuquerque (Nouveau Mexique).
- Son activité consiste à développer des systèmes d'exploitation et des logiciels pour ordinateurs.
- En 1981, le constructeur américain IBM lance son Personal Computer (PC) avec le système d'exploitation MS DOS (Microsoft Disk Operating System) de Microsoft.
- Aujourd'hui, les systèmes d'exploitation Microsoft sont présents sur plus 90% des micro-ordinateurs dans le monde.
- Pourquoi ?
	- г IBM <sup>a</sup> publié son architecture de machine (pas protégée fortement)
	- $\mathbf{r}$  Apple s'est cantonné à développer son systèmes d'exploitation sur ses propres machines

Systèmes d'exploitation installés sur les machines connectées à Internet statistiques faites à partir des navigateurs utilisés

Des statistiques sont disponibles sur les sites suivants :

- F. http://www.w3schools.com/browsers/browsers\_os.asp
- F ■ http://gs.statcounter.com/#os-ww-monthly-201212-201312
- F. http://www.libstat.com/pages/platform.htm

## Les systèmes Windows

- $\mathbb{R}^3$ **Nindows NT4 est équipé de la même** interface que W95
- m, Windows 98 et Me sont des améliorations de W95 intégrant la gestion de l'USB, et du multimédia
- m, Unification des interfaces avec W2000
- **The Co** ■ Ce n'est qu'avec Windows XP que les 2 branches de développement sont enfin réunies
- 2007 Windows Vista
- m, 2009 Windows 7
- **2012 Windows 8**

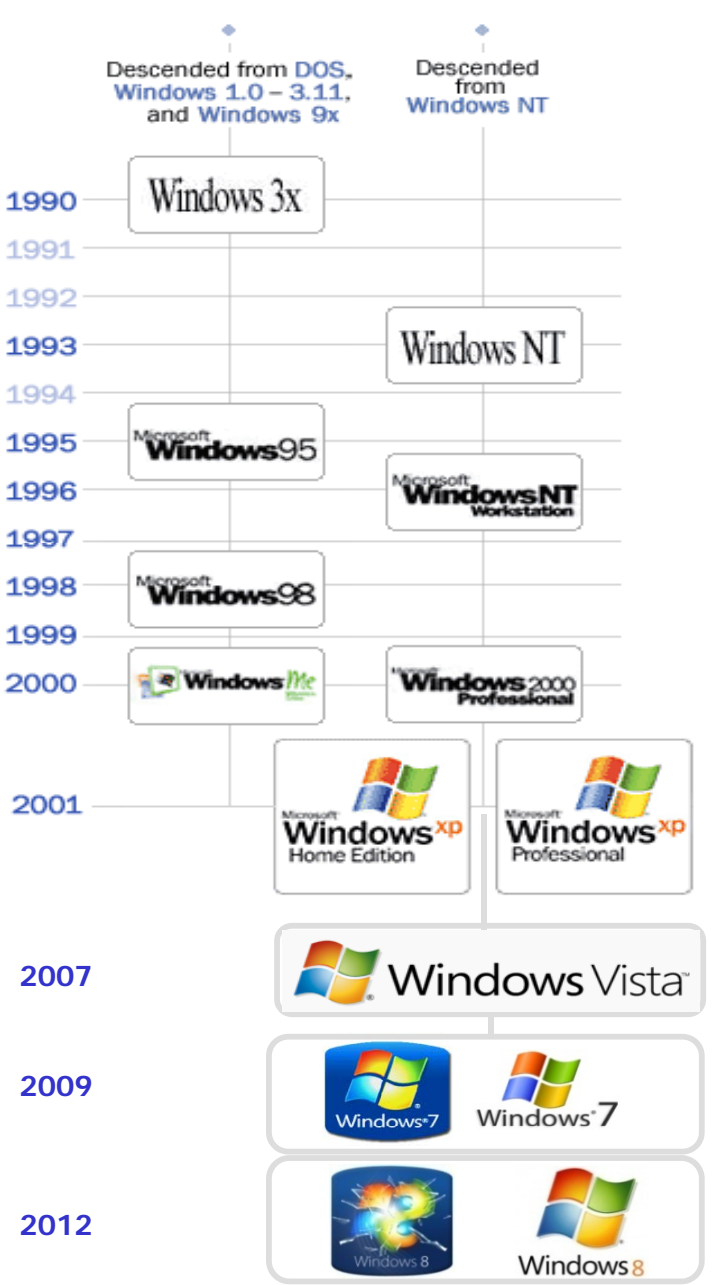

# Histoire de Windows

#### г **Wi d 1 0 (N b 1985) n dows 1.0 (Novem bre**

Il s'agit de la toute première version de Windows. On y retrouve le concept d'applications fenêtrées déjà utilisé par la firme Apple pour son propre système. On y retrouve aussi le gestionnaire de fichier du GEM (Grap Manager). Cette première version du système n'a pratiquement aucun succès auprès du public.

**Windows 2 (1987)**

Cette version est pourvue d'un peu plus de caractéristiques que la version précédente. La version fût renommée plus tard Windows/286.

#### $\mathbf{r}$ **Windows 3.0 (1990)**

Windows 3.0 supporte 16 couleurs. Il intègre aussi plus de mémoire.

#### $\mathbf{r}$ **Windows 3.1 (1992)**

- En avril 1992, la version 3.1 sort sur le marché. Celle-ci corrige plusieurs bogues apparus dans la précédente version. La fonction redémarrage est maintenant disponible.<br>La technologie OLE (Object Linking and Embedding) fait son entrée. De plus, les PC peuvent maintenant accueillir les premiers composants multimédia.
- En octobre 1992, la version 3.1 for Workgroup arrive. Celle-ci comprend un support réseau et marque donc le début des ordinateurs en réseaux sous Windows. Elle permet le partage de fichier et d'imprimante sur le réseau.

# Windows 95 (24 Août 1995)

- Microsoft, met en vente son nouveau système d'exploitation, Windows 95, à minuit. L'opération médiatique à coûté 200 millions de dollars :
	- Ecrans publicitaires, couleurs de Windows 95 sur l'Empire State,
	- Offre de 1,5 millions d'exemplaires du Times,
	- **Shows dans toute l'Europe...**
	- П 300 000 exemplaires seront vendus le jour du lancement et 1 million après quatre jours de commercialisation.

Cette version est sans doute considérée comme celle qui a le plus marqué l'aventure Microsoft jusqu'à maintenant puisqu'elle a littéralement « remporté un succès fou ».

#### **Caractéristiques** :

- L'interface est complètement remaniée.
- Le « plug and play » fait son apparition.
- **-** Premiers éléments permettant d'interagir avec l'Internet.
- Supporte les disques dur de plus grande capacité : FAT 32.

### Windows NT: les Windows actuels sont basés sur son architecture

- $\blacksquare$ Dès la parution de la version 1.0 de OS/2 d'IBM en 1987, Microsoft s'est attelé à une nouvelle tâche ambitieuse: créer un système d'exploitation digne des années 90.
- ▅ Fin 1988, Bill Gates débauche chez Digital Equipment Corporation le fameux Dave Cutler, auteur remarqué du système VMS et de plusieurs compilateurs

(comme par hasard, les lettres WNT suivent immédiatement les lettres VMS dans l'alphabet...).

- WNT doit être le futur OS/3 d'IMB, mais en 1990 éclate un conflit entre IBM et Microsoft
- $\blacksquare$ La première version de Windows NT sort finalement en 1993

# Windows NT

Les principaux objectifs :

- $\overline{\phantom{a}}$  **Réutiliser** le meilleur d'Unix et VMS remis au goût du jour sous forme d'un micronoyau et le mettre à la portée de tous
- $\overline{\phantom{a}}$ **Extensibilité** : le code devait pouvoir évoluer en fonction du marché.
- $\mathbf{r}$  **Portabilité** : le code doit pouvoir passer d'une plate-forme à une autre facilement. Notamment en isolant toutes les dépendances matérielles sous forme d'une couche matérielle abstraite : Hardware Abstraction Layer (HAL)
- $\mathbf{r}$  **Fiabilité et robustesse** : le système doit être stable et résister aux tentatives de violations venant de l'extérieur. Son comportement doit toujours être prévisible.
- $\mathbf{r}$  **Compatibilité** : malgré un fonctionnement complexe et évolué, son interface d'utilisation et de programmation doivent être compatibles avec les applications Windows existantes
- $\overline{\phantom{a}}$ Rendre le réseau le plus transparent possible
- $\mathbf{r}$ **Modularité** : partitionner les fonctionnalités en sous-systèmes protégés
- $\overline{\phantom{a}}$  **Performances** : le système doit rester rapide et efficace quelle que soit la plateforme d'exécution

# Architecture Windows NT

- $\mathcal{C}$ ■ NT est un système d'exploitation **modulaire**, conçu comme une **série de couches indépendantes** et inspiré du système Mach développé par l'université de Carnegie de Carnegie-Mellon.
- $\overline{\phantom{a}}$  Indépendant du processeur : HAL = Hardware Abstraction Layer
- $\mathbf{r}$  Entièrement écrit en C (3 millions de lignes de code) pour des raisons de portabilité,
- $\overline{\phantom{a}}$  NT repose sur une architecture 32-bit qui lui confèrent un adressage mémoire linéaire de maximum 4 Go.
- $\mathcal{L}_{\mathcal{A}}$  Au dessus de la couche responsable de l'interaction avec le matériel, Windows NT peut accueillir toute une série d'autres couches, appelées **sous-systèmes systèmes**, certaines assurant la compatibilité avec d'autres systèmes d'exploitation.
- $\mathcal{L}_{\mathcal{A}}$  La structure de Windows NT peut être divisée en deux parties : celle qui fonctionne en **mode utilisateur** (soussystèmes protégés) et celle en **mode noyau** (l'exécutif NT).

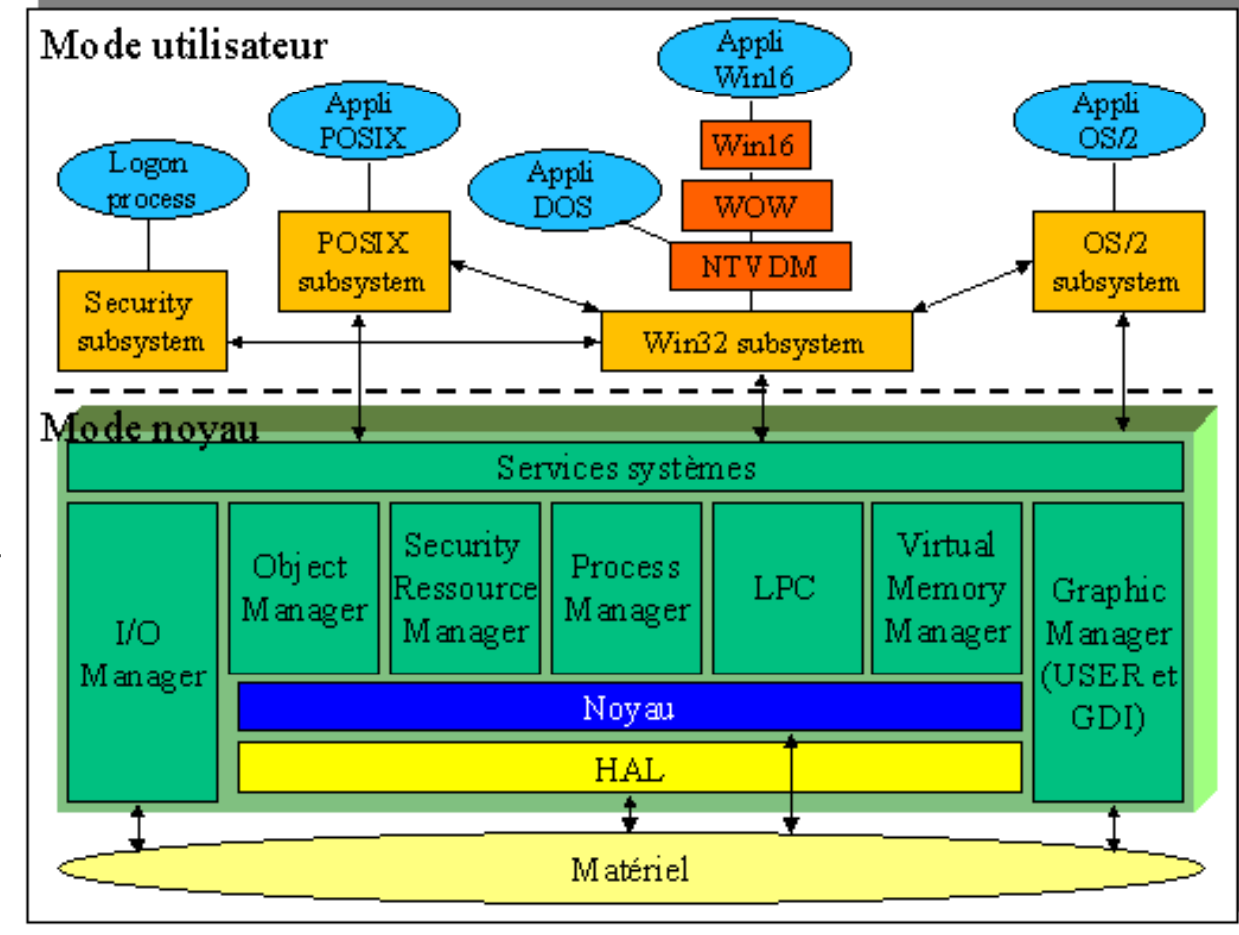

### Windows 7 Architecture

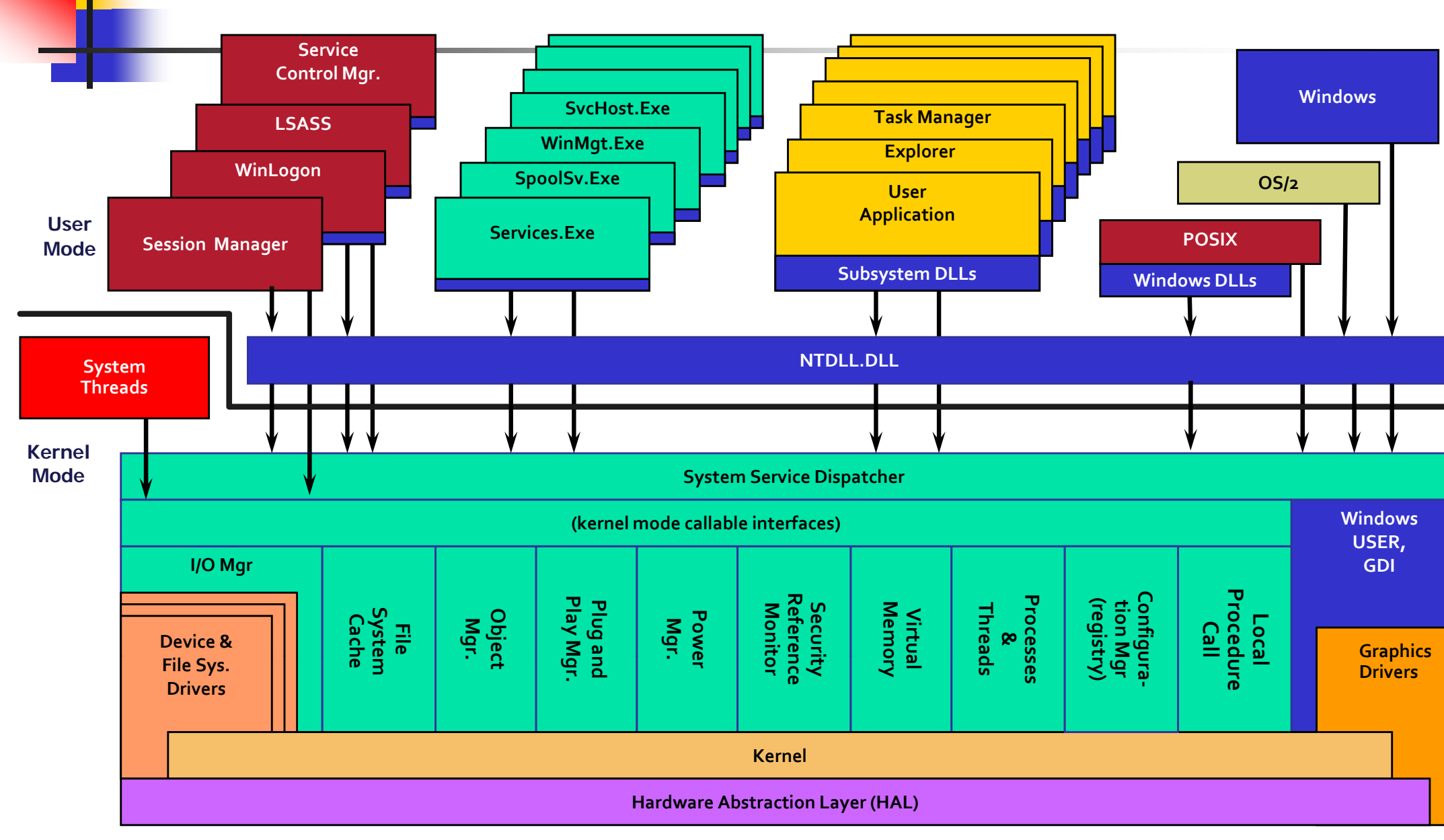

**hardware interfaces (buses, I/O devices, interrupts, intervaltimers, DMA, memory cache control, etc., etc.)**

Windows offre un environnement d'administration complet.

Il comprend notamment :

- Gestionnaire de tâches
- Gestionnaire de l'ordinateur
	- Gestion des utilisateurs et des groupes groupes
	- Observateur d'événements
	- Gestionnaire des services
	- Gestion du stockage (disques)
- **Analyseur de performances**
- Gestionnaire de sécurité

#### Gestionnaire de tâches

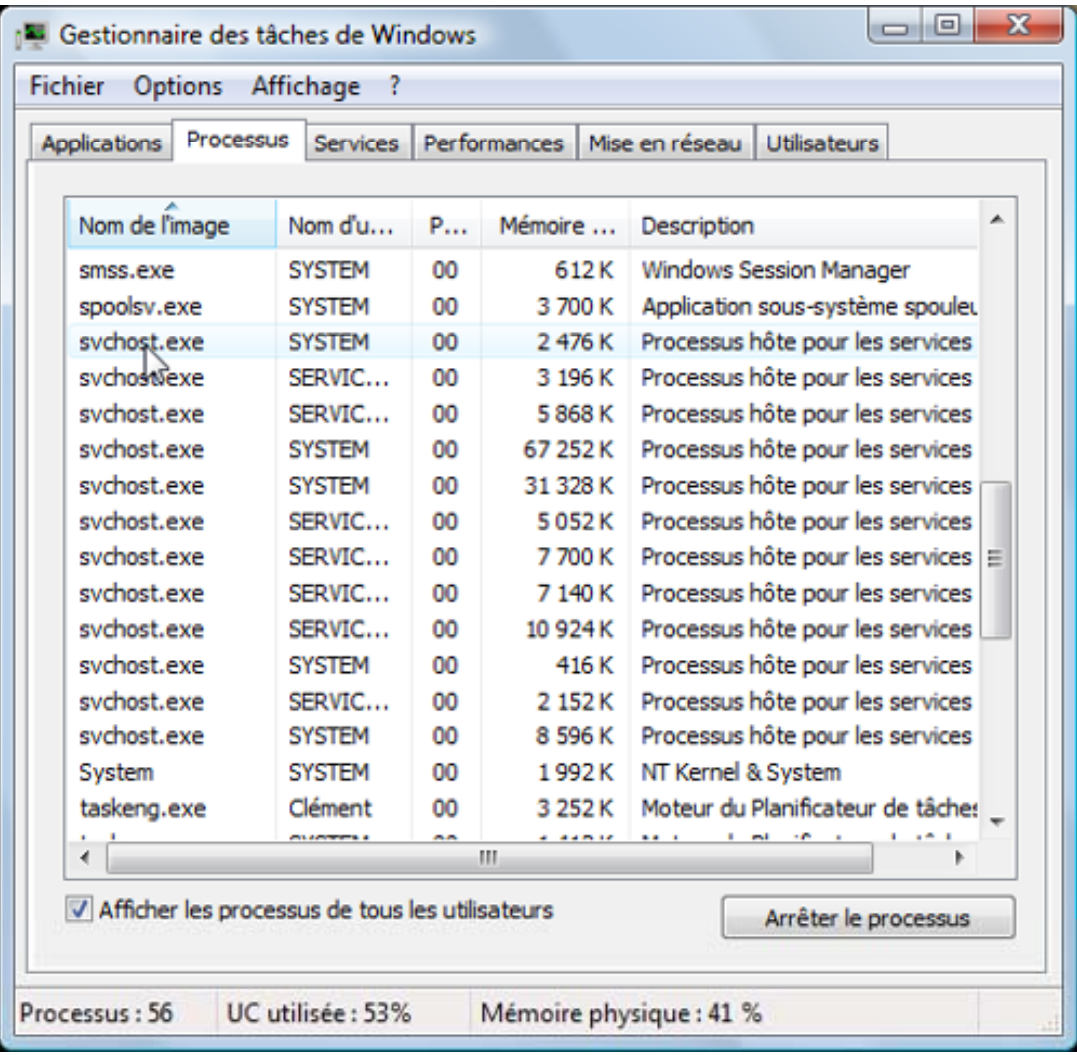

### **Gestionnaire de l'ordinateur**

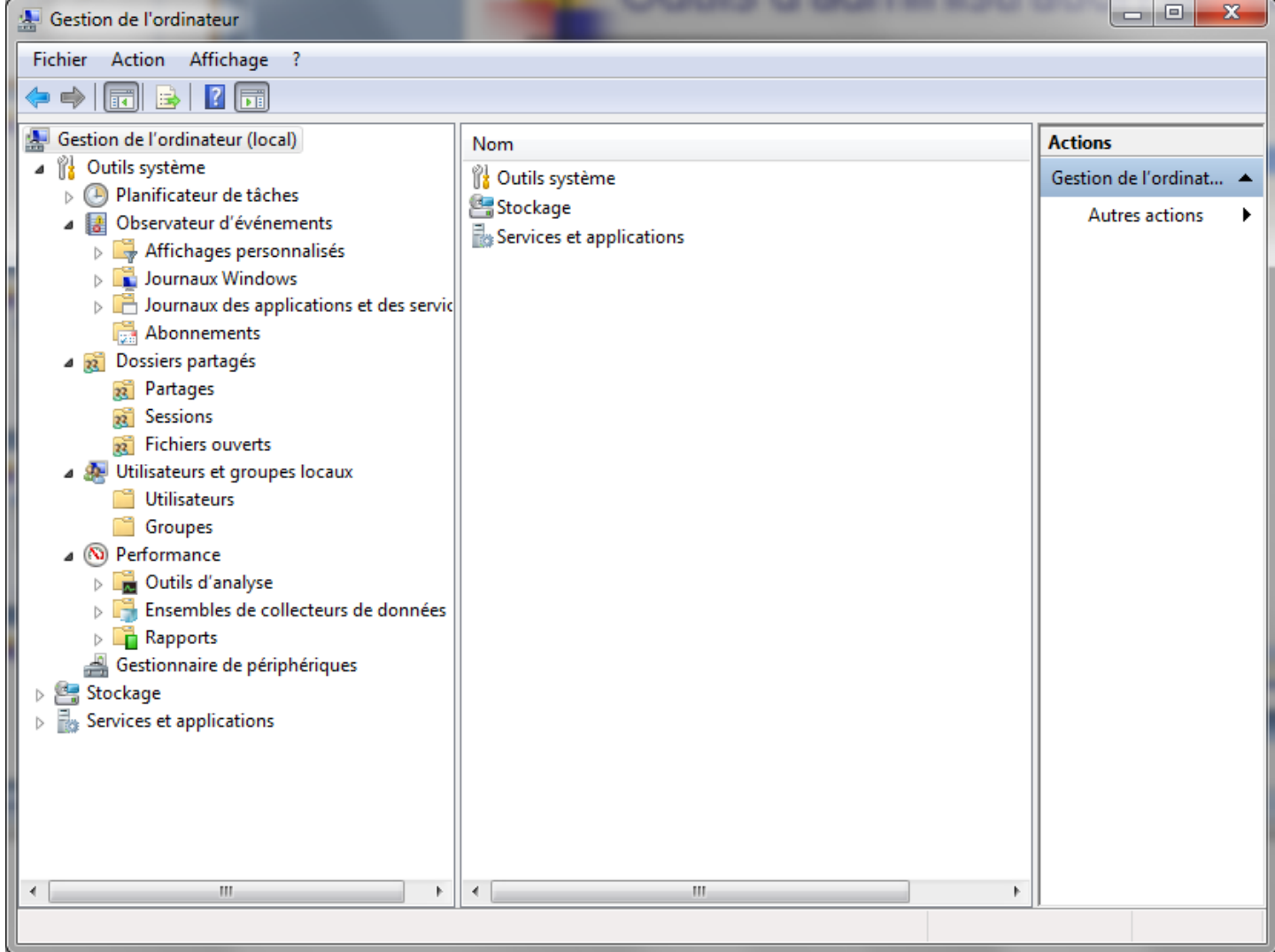

### **D** Observateur d'événements

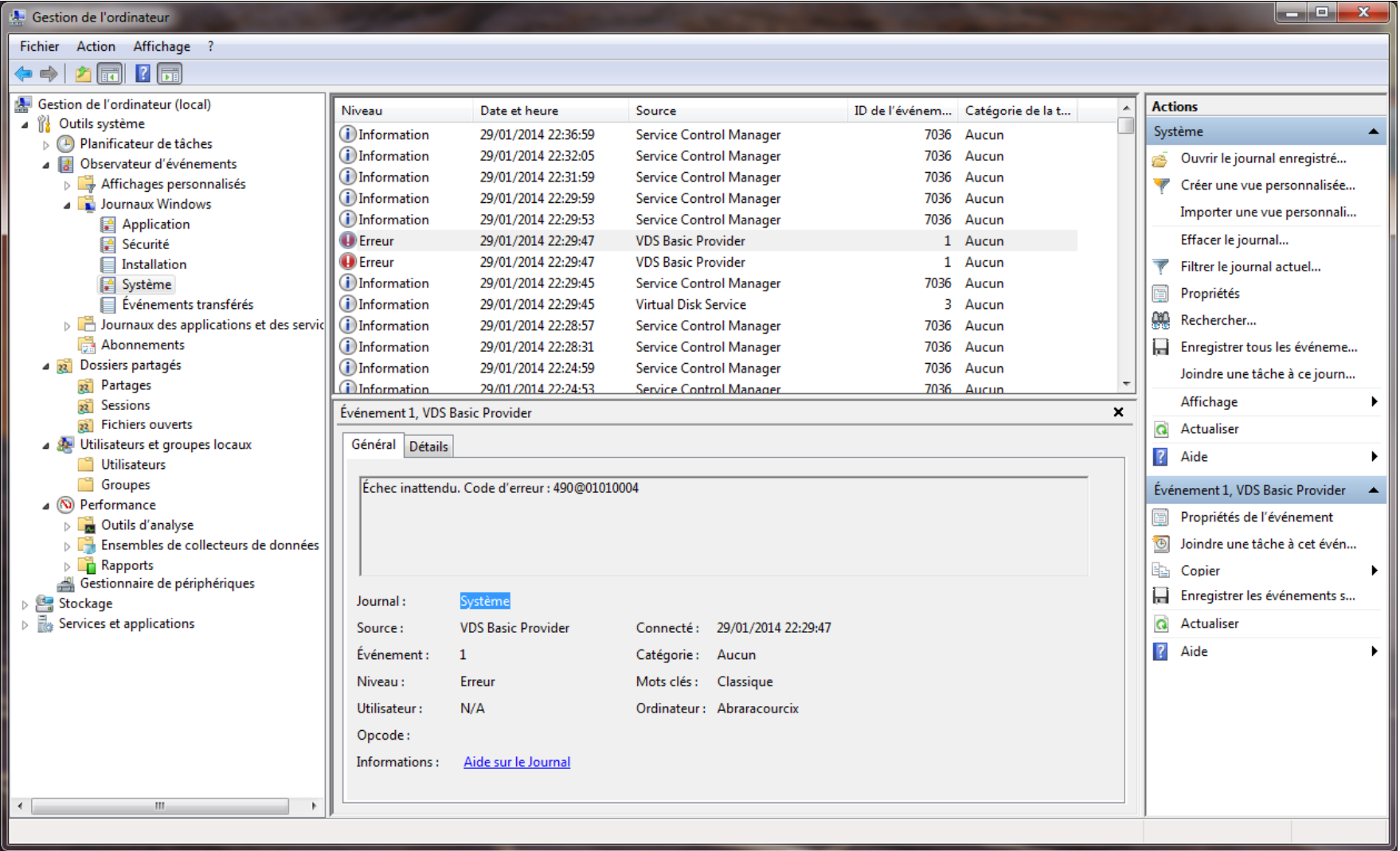

#### Gestionnaire de services

 $\mathbb{R}^3$ 

lo e l -53 **A** Gestion de l'ordinateur Fichier Action Affichage ?  $\begin{array}{c} \text{a B} & \text{R} \\ \end{array}$  $\blacksquare$   $\blacksquare$   $\blacksquare$ Gestion de l'ordinateur (local) Nom Description État Type de démarrage Ouvrir une session en ta **Actions**  $\overline{A}$   $\stackrel{\otimes 1}{\mathbb{R}}$  Outils système Accès du périphérique d'interface utilisateur Permet l'accès entrant générique aux périphériques d'interface utilisa... Démarré Manuel Système local Services (A) Planificateur de tâches Acquisition d'image Windows (WIA) Fournit des services d'acquisition d'images pour les scanneurs et les ... Manuel Service local Autre... > ▲ *a* Observateur d'événements Adobe Acrobat Update Service L'utilitaire de mise à jour d'Adobe Acrobat tient votre logiciel Adobe ... Démarré Automatique Système local Affichages personnalisés Adobe Flash Player Update Service Manuel Système local Ce service permet de tenir à jour votre installation d'Adobe Flash Play... Journaux Windows Agent de protection d'accès réseau Manuel Service réseau Le service Agent de protection d'accès réseau (NAP) recueille et gère ... Application Agent de stratégie IPsec La sécurité du protocole Internet (IPSec) prend en charge l'authentifi... Manuel Service réseau Sécurité Alimentation Gère la stratégie d'alimentation et la remise de notification de stratég... Démarré Automatique Système local **■** Installation AMD External Events Utility Système local Démarré Automatique  $\overline{\mathbf{a}}$  Système Appel de procédure distante (RPC) Le service RPCSS est le Gestionnaire de contrôle des services nour les ... Démarré Automatique Service réseau Événements transférés Apple Mobile Device Provides the interface to Apple mobile devices. Démarré Automatique Système local **DEL** Journaux des applications et de Application système COM+ Gère la configuration et le suivi des composants de base COM+ (Co... Manuel Système local Abonnements Assistance IP 4 **32** Dossiers partagés Fournit une connectivité de tunnel à l'aide des technologies de transi... Démarré Automatique Système local <sub>22</sub> Partages Assistance NetBIOS sur TCP/IP Prend en charge le service NetBIOS sur TCP/IP (NetBT) et la résolutio... Démarré Automatique Service local <sub>22</sub> Sessions ASUS System Control Service Démarré Automatique Système local Fichiers ouverts Audio Windows Gère les périphériques audio pour les programmes compatibles Wind... Démarré Service local Automatique Julisateurs et groupes locaux avast! Antivirus Gère et met en œuvre les services d'avast! antivirus pour cet ordinate... Démarré Automatique Système local **Of Utilisateurs BitComet Disk Boost Service** This service enhances disk IO performance of BitComet. Manuel Système local **Groupes BranchCache** Service réseau Ce service met en cache le contenu réseau à partir d'homologues sur... Manuel △ (N) Performance Brillance adaptative Surveille les capteurs de lumière ambiante pour détecter les change... Manuel Service local Outils d'analyse Cache de police de Windows Presentation ... Optimise les performances des applications Windows Presentation F... Démarré Manuel Service local **Ensembles de collecteurs de do** Carte à puce Gère l'accès aux cartes à puce lues par cet ordinateur. Si ce service est... Manuel **Service Incal** Rapports Carte de performance WMI Fournit des informations concernant la bibliothèque de performance... Manuel Système local Gestionnaire de périphériques Centre de sécurité Le service WSCSVC (Centre de sécurité Windows) surveille et affiche l... Démarré Automatique (débu... Service local 4 Stockage Cliché instantané des volumes Manuel Gère et implémente les clichés instantanés de volumes pour les sauv... Système local Gestion des disques Client de stratégie de groupe Le service est responsable de l'application des paramètres configurés ... Démarré Automatique Système local Services et applications Client de suivi de lien distribué Conserve les liens entre des fichiers NTFS au sein d'un ordinateur ou ... Démarré Système local Automatique Services Client DHCP Inscrit et met à jour les adresses IP et les enregistrements DNS pour c... Automatique Service local Démarré Contrôle WMI Client DNS Le service client DNS (dnscache) met en cache les noms DNS (Domai... Démarré Service réseau Automatique Collecteur d'événements de Windows Ce service gère des abonnements persistants à des événements de so... Manuel Service réseau Configuration automatique de réseau câblé Le service Wired AutoConfig (DOT3SVC) est responsable de l'exécuti... Manuel Système local Configuration des services Bureau à distance Le service Configuration des services Bureau à distance (RDCS) est re... Démarré Manuel Système local  $\leftarrow$  $\leftarrow$  $\mathbf{m}$  $\rightarrow$  \ Etendu \ Standard

### **Gestionnaire de disques**

m,

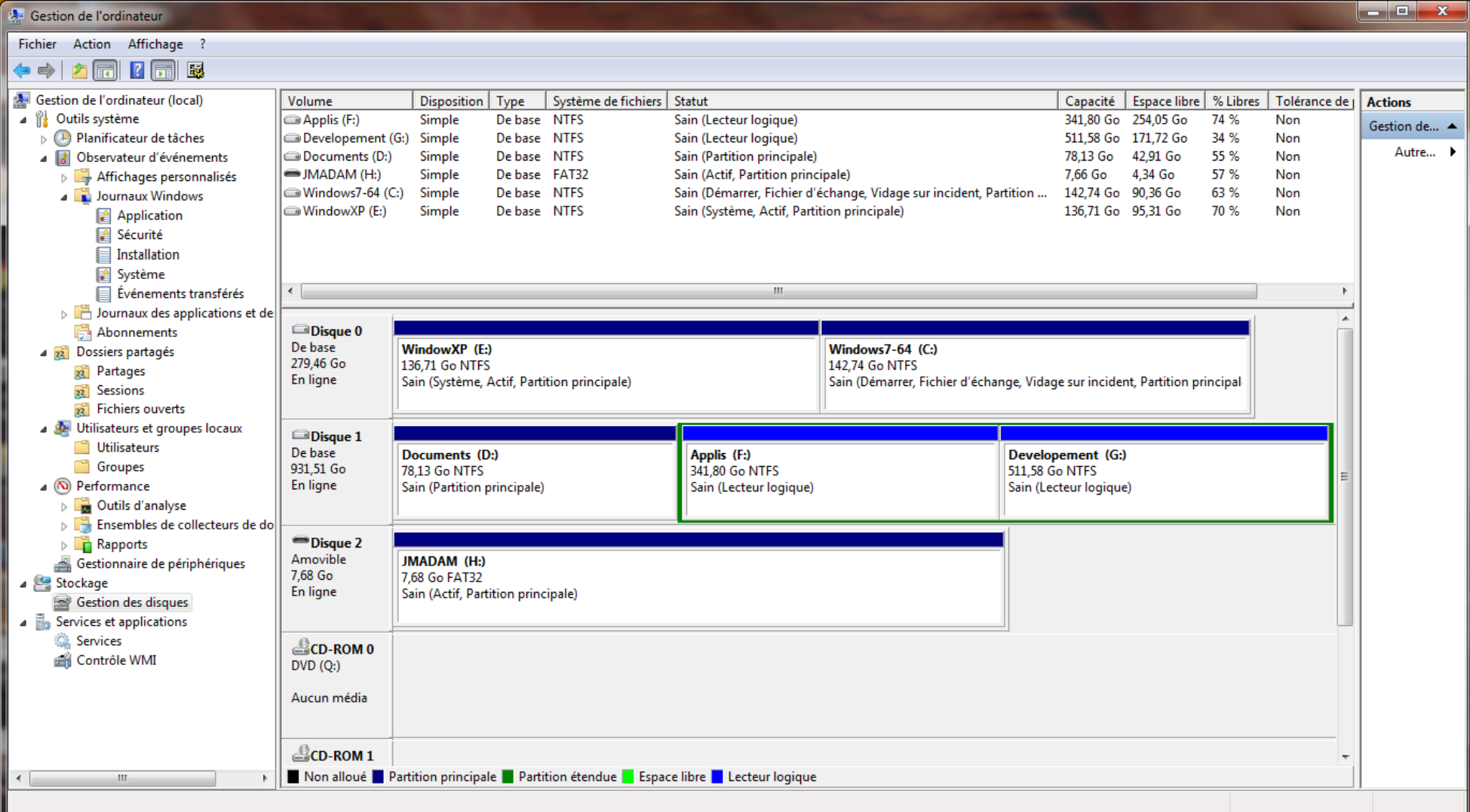

#### r. **Analyseur de performances**

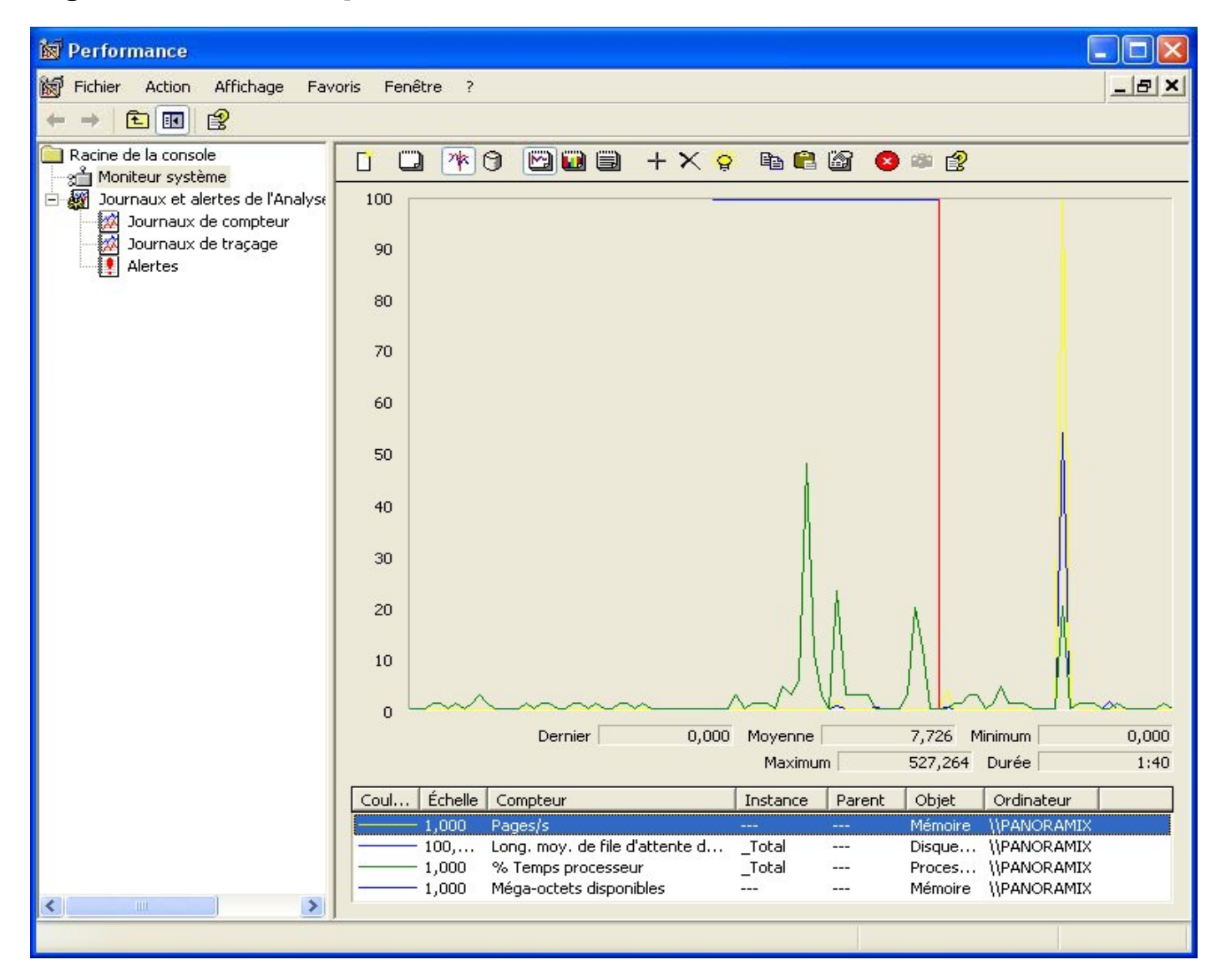

### Gestionnaire de sécurité

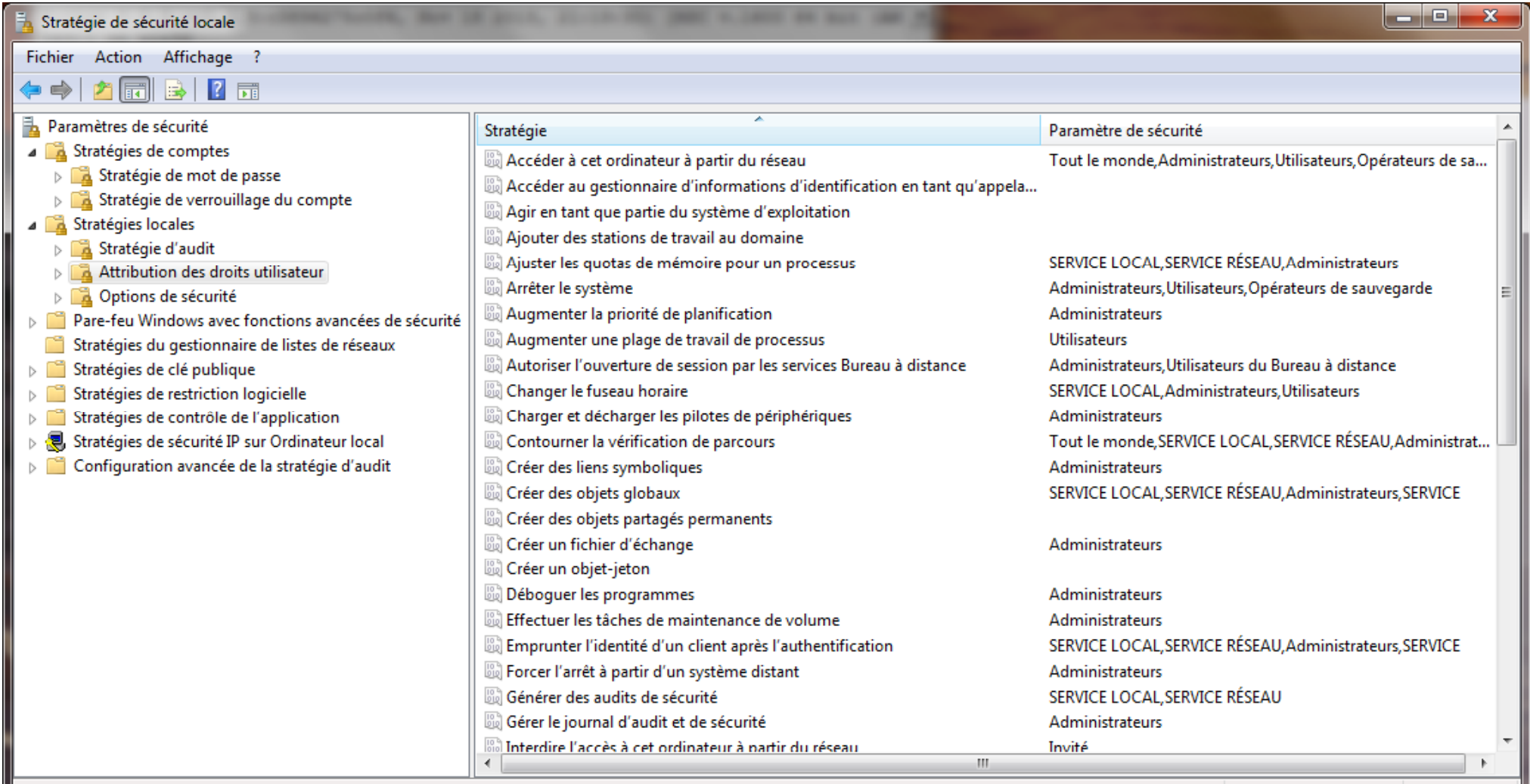

# Configuration de Windows

- Sous Windows 3.1x, chaque application créait un fichier .ini dans le dossier windows, ou ajoutait quelques lignes dans le fichier win.ini.
- p. **Deux fichiers principaux:** 
	- win.ini contenant tous les paramètres utilisateurs (couleurs, paramètres internationaux ...)
	- system.ini contenant les paramètres machine (type de clavier, d'écran ...).
- **Depuis Windows 9x et NT 4, toutes les informations** nécessaires au bon fonctionnement du système sont regroupées dans une base de données appelée la base **de registres**.
- La base de registres est accessible à travers un ■ La Dase de l'egisties est accessibi programme particulier : regedit.exe

# Base de registres

- $\mathbf{r}$  Elle est modifiée à chaque opération de gestion du système : installation de nouveaux logiciels par les programmes d'installation, création d'utilisateur, modification de matériel, etc.
- $\mathcal{L}_{\mathcal{A}}$  Elle peut être manipulée pour configurer au mieux le système mais avec beaucoup de précautions : si elle est corrompue ou détruite, le système est incapable de fonctionner correctement
- $\mathcal{L}_{\mathcal{A}}$ Il est préférable la sauvegarder avant toute manipulation.

### Base de registres

- P. Les informations dans la base sont stockées sous **forme arborescente**.
- $\mathcal{L}_{\mathcal{A}}$  Mais la méthode de gestion choisie est critiquable : en effet toute branche supprimée garde sa place dans la base, mais est notée comme supprimée et n'apparaît plus, d'où ce gonflement au fur et à mesure de l'installation et de la suppression de logiciels (shareware ou non).
- **Dans l'éditeur de registre, 6 branches sont visibles**

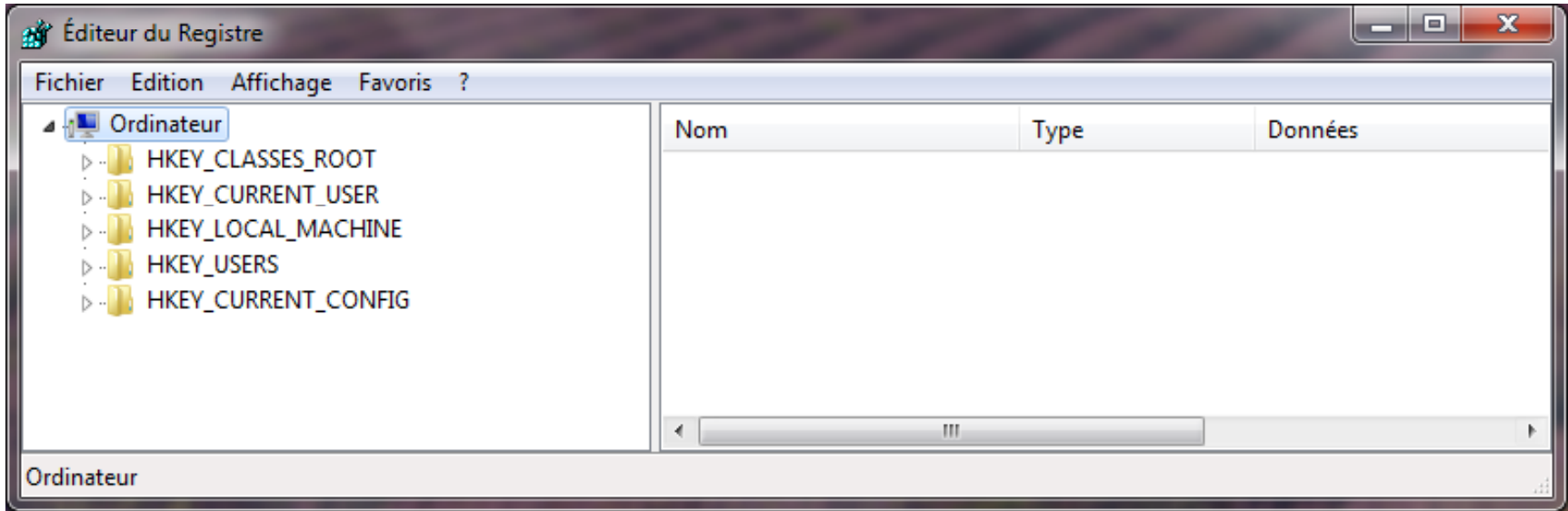

# Base de registres

- × ■ HKEY\_LOCAL\_MACHINE représente tout ce qui est lié à la machine.
- ×, HKEY\_CURRENT\_USER recense tous les paramètres de l'utilisateur courant
- ×, ■ HKEY\_USERS regroupe les paramètres de tous les utilisateurs de la machine
- ×, HKEY\_CLASSES\_ROOT, qui vient directement de Windows 3.1, regroupe toutes les **associations de fichiers**, les enregistrements OLE, DDE et ActiveX. Les premières branches commencent par .xxx et indiquent tous les types de fichiers enregistrés (.bmp, .txt, .wav, …). A chaque type correspond une description, dont le nom se retrouve plus bas.
- F. Les 2 dernières branches sont liées à la configuration courante du PC.
	- **HKEY\_CURRENT\_CONFIG reprend en fait la configuration courante à partir des** informations contenues dans HKEY\_LOCAL\_MACHINE \Config,
	- $\blacksquare$  HKEY\_DYN\_DATA ne contient que des infos « volatiles » qui ne sont pas enregistrées sur disque, mais seulement présente en RAM pour la session en cours.

### Processus de démarrage **d'un ordinateur équipé de Windows**

# Chargement du BIOS

- Mise en route de la machine
- P. ■ Chargement automatique du compteur ordinal avec l'adresse de la première instruction du BIOS
- B.I.O.S. = Basic Input-Output System
- Gère les périphériques vitaux
	- Pilotes du clavier, de l'écran en mode texte, des ports « série » et « parallèle »
	- nt Au démarrage, le bios vérifie la mémoire et tous les composants vitaux
- **Possibilité de paramétrer le matériel et le démarrage** de la machine.

# Unified Extensible Firmware Interface

La norme UEFI « interface micrologicielle extensible ■ La norme UEFI, unifiée » définit un logiciel intermédiaire entre le micrologiciel (firmware) et le système d'exploitation d'un ordinateur. Cette interface succède sur certaines cartes-mères au BIOS.

UEFI:

p. **L'UEFI offre plusieurs avantages par rapport au BIOS,** comme des fonctionnalités réseau intégrées en standard, une interface graphique haute résolution, une gestion intégrée des installations multiples de systèmes d'exploitation et l'affranchissement de la limite des disques à 2,2 To.

# Amorçage (1)

- $\mathbb{R}^3$ **Le BIOS recherche un secteur d'amorçage sur** une disquette, un disque dur ou un CD-ROM ( selon ses paramètres)
- Charge en mémoire la routine de lancement qu'il contient
- **La routine de lancement vérifie la présence** des fichiers IO.SYS et MSDOS.SYS (fichiers vides pour Win XP et successeurs)

# Amorçage (2)

- Chargement du noyau du système d'exploitation (ntldr pour winXP) à son emplacement définitif
- **Exécution de la procédure d'initialisation du** système d'exploitation
- **Démarrage des services (tâches de fond ou** « deamons »).

# Initialisation du système (1)

Procédure des anciens Windows

(et disquettes de démarrage) :

- Recherche et exécution du fichier CONFIG.SYS : installation de drivers particuliers
- $\mathbb{R}^3$  Chargement de l'interprète du langage de commande COMMAND.COM
- $\mathcal{O}^{\mathcal{O}}$ **Recherche et interprétation du fichier** AUTOEXEC.BAT
- $\mathbb{R}^3$ **Interprétation des fichiers System.ini et Win.ini**

# Initialisation du système (2)

- **Login utilisateur, puis démarrage du bureau** de Windows\_\_\_\_\_\_\_\_\_\_\_\_\_\_\_
- Consultation de la base de registres et lancement des services et des applications mentionnées en:
	- HKEY\_LOCAL\_MACHINE\Software\Microsoft\Wind ows\current version\run
	- HKEY\_CURRENT\_USER\Software\Microsoft\Windo ws\CurrentVersion\Run

Le système de gestion de fichiers (SGF)

### SGF : Structure arborescente

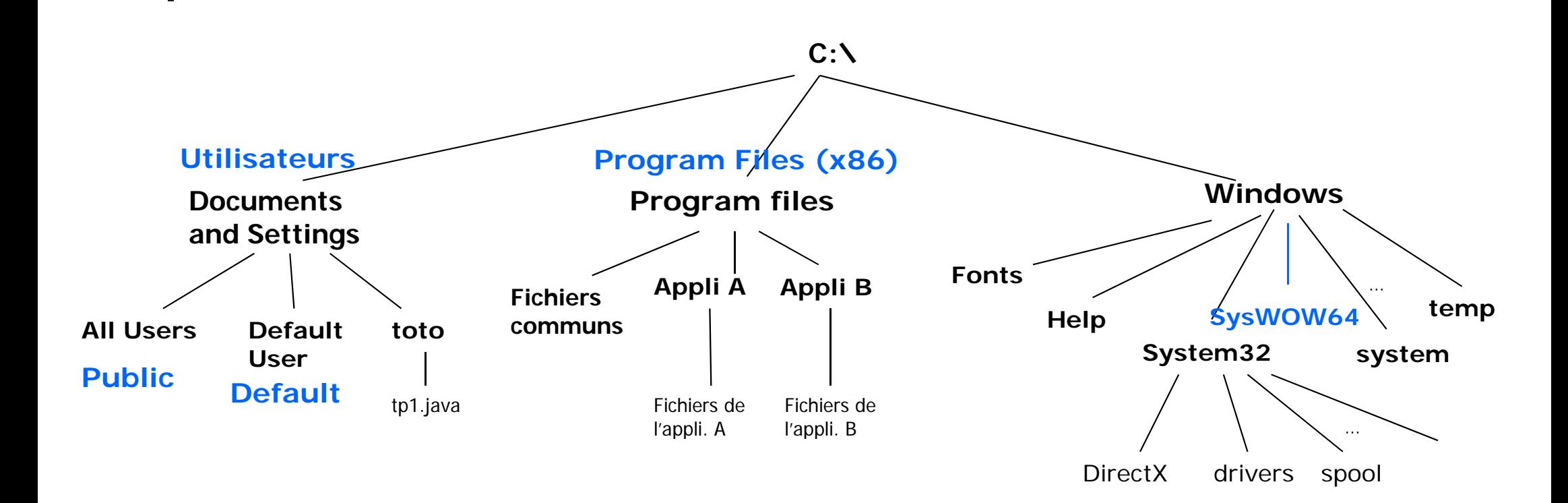

- Fichiers (files)
- **Dossiers ou répertoires (directory)**

# Nom = chemin d'accès (PATH)

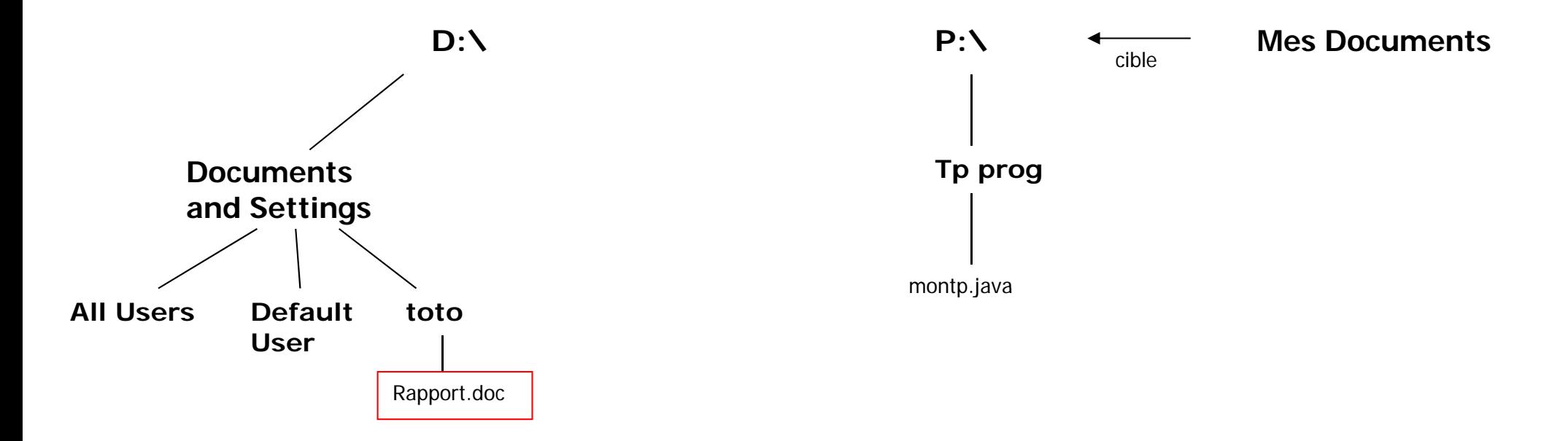

D:\Documents and Settings\toto\Rapport.doc

P:\Tp prog\montp.java

Format nom de fichier :U:\nom répertoire1\nom repertoire2\ … \nom repertoire n\nom fichier

### L'utilisateur dans l'arborescence

- **E** Connexion
	- Nom d'utilisateur (identifiant ou login) + mot de passe
	- Bases de données des utilisateurs : HKEY\_USERS initialise HKEY\_CURRENT\_USER
- F. Répertoire de travail par défaut : X:\Documents and Settings\nomlogin (XP)  $X:\Upsilon\to\Upsilon$  (Win7 et +)
	- Users est renommé Utilisateurs dans l'explorateur de Win7…

si Windows installé sur X:

- F. Noms absolus de la forme : U:\nomrep\.....
	- X:\Windows\System32
	- P:\tp\projet1\source\tp1.java

### Noms relatifs

**E** Noms relatifs : ne commencent pas par **\** 

- Relatifs au répertoire courant (répertoire de travail)
- Sous Windows il y <sup>a</sup> autant de répertoires courants que d'unités logiques (disque, cd, usb, etc.)

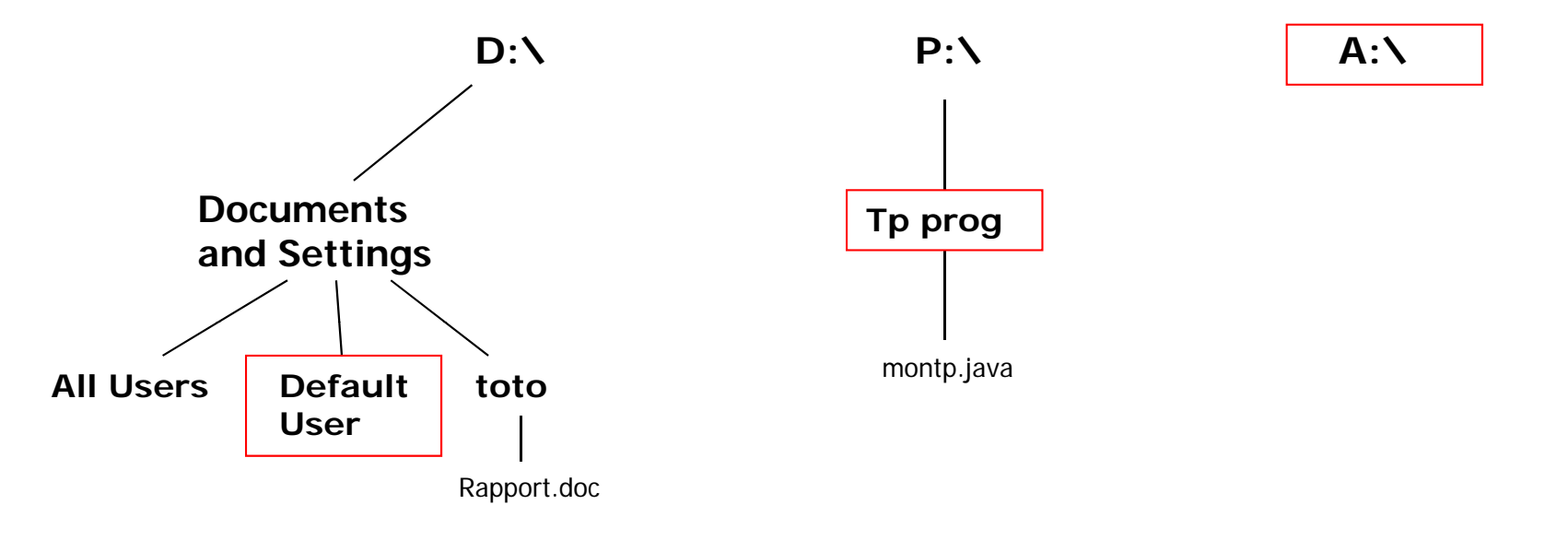

Exemple : ..\toto\Rapport.doc

# SGF : commandes usuelles (1)

- m, ■ Aide en ligne
	- **help <commande>**
	- $\blacksquare$  <commande> /?
	- $\blacksquare$  Ex :

help dir affiche le manuel de la commande **dir** dir /? affiche le manuel de la commande **dir** 

- e. Affichage du contenu d'un fichier page / page more <fichier> ...
	- × Entrée **affiche la ligne suivante,**
	- F espace **affiche la page suivante,**
	- P. h**permet d'obtenir de l'aide,**
	- q **ou** Ctrl C **permet d'abandonner l'affichage d abandonner l affichage.**  $\mathbf{r}$

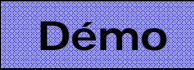
### SGF : caractères spéciaux

#### ■ Commencent par un point :

- Répertoire courant ( **.** )
- Répertoire père ( **..**  )
- **Jokers (wildcard characters)** 
	- $\mathbb{R}^2$ \* Remplace n'importe quelle suite de caractères
	- **Remplace exactement 1 caractère**

Exemples:

<sup>a</sup>\*b.java désigne tous les fichiers dont le nom commence par a et se termine par b et don le suffixe est java

c???.txt désigne tous les fichiers dont le nom commence par c et est suivi de 3 caractères exactement et dont le suffixe est txt

# SGF : commandes usuelles (2)

#### **Fichiers (suite)**

- copy <fic1> <fic2> copie de fichier(s)
- $\Box$  copy  $\langle$ fic> ...  $\langle$ rép>
- $\blacksquare$  ren <fic1> <fic2>
- ×  $\blacksquare$  move <fic1> <fic2>
- $\blacksquare$  move <fic> ... <rép>
- $\blacksquare$  del <fic> ...

copie de fichier(s) dans un répertoire renommer un fichier (ou rename)

- > déplacement de fichier = renommer
- déplacement de fichier(s) dans rép

■ del <fic> ... suppression de fichier(s) (ou erase)

#### **ATTENTION pas de récupération possible ATTENTION, possible.**

# SGF : Attributs des fichiers

#### ■ Quatre attributs associés aux fichiers

- A archive
- **R** lecture seulement
- $\blacksquare$ système
- H cach caché
- **Affichage /modification des attributs :** 
	- $\blacksquare$  attrib  $\langle$  sfic
	- $\blacksquare$  attrib  $[+h]$   $[-h]$   $[+r]$   $[-r]$   $[+s]$   $[-s]$   $[-a]$   $[-a]$

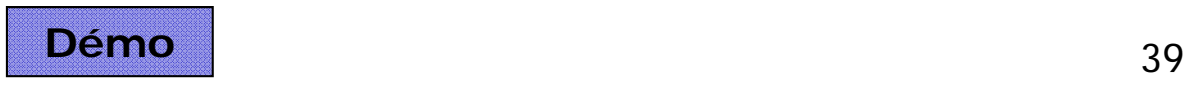

# SGF : commandes usuelles (3)

#### Répertoires (suite)

■ dir [ options ] <rép> ...

Options intéressantes :

- /p affichage page/page
- /b<sup>n</sup>'affiche que les noms des fichiers
- /s liste récursivement les sous-répertoires
- /a:xxx affiche les fichiers possédant les attributs spécifiés  $(a,d,s,h,r)$
- $\blacksquare$  cd affiche le répertoire courant
- cd <rép> changement de répertoire courant
- mkdir <rép> ... création de répertoire **(***ou md***)**
- **-** rmdir <rép> ... destruction de répertoire (ou rd)
- del /s <rép> ... Destruction du répertoire <rep>

**ATTENTION, destruction récursive.**

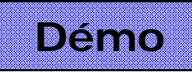

#### La langage de commande (shell)

**Environnement** = ensemble de variables 

- $\blacksquare$  set affiche la liste des variables
- **Environnement initial** 
	- **E** Variables liées à l'utilisateur : USERNAME, **USERPROFILE, APPDATA, TEMP, …**
	- **.** Variables définies par défaut : PROMPT, ...
	- Variables définies pour tous les utilisateurs : **COMPUTERNAME, OS, HOMEDRIVE, …**

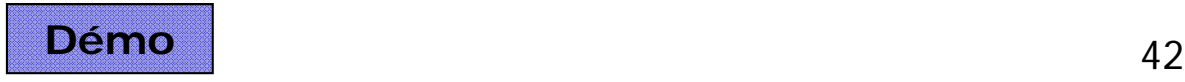

### Variable PATH

#### **Rôle de la variable PATH**

PATH=C:\WINDOWS\system32;C:\WINDOWS; …

**Execute 1** Liste **ordonnée** des répertoires dans lesquels l'interprète du langage de commande recherche le fichier de la commande à exécuter

# Environnement (2)

- Création d'une variable
	- set Nom=v crée la variable Nom avec la valeur v
	- set Nom= supprime la variable Nom
- Utilisation de la variable dans une commande
	- $\blacksquare$  %Nom%

# Environnement (3)

#### ■ Création d'une variable

- **Il est possible de créer des variables interactivement** par modifications des propriétés du système
- Les variables définies à ce niveau seront définies à chaque nouvelle utilisation de la fenêtre de commande

#### П **On distingue**

- les variables systèmes (communes <sup>à</sup> tout le monde) définissables par un utilisateur administrateur
- **Les variables de l'utilisateur**

#### Langage de commande

- **Example 15 Forme générale d'une commande** nom [options] paramètres ...
	- La plupart des commandes acceptent une liste non limitée de paramètres
	- **Une option est de la forme /x**
- Séparateur de commande: &

Commande-1 & commande-2

# Liste des commandes (1)

- **Affichage** 
	- $CLS$ Efface l'écran.
	- **COLOR** Modifie les couleurs du premier plan et de l'arrière plan de la console.
	- $\blacksquare$  TITLE Définit le titre de la fenêtre pour une session CMD.EXE.

# Liste des commandes (2)

#### П Manipulation de fichiers

- П ATTRIB Affiche ou modifie les attributs d'un fichier.
- CACLS Affiche ou modifie les listes de contrôles d'accès aux fichiers.
- П COMP Compare les contenus de deux fichiers ou groupes de fichiers.
- П ERASE Supprime un ou plusieurs fichiers (même chose que DEL)
- FC Compare deux fichiers ou groupes de fichiers, et affiche les différences entre eux.
- П FIND Cherche une chaîne de caractères dans un ou plusieurs fichiers.
- П FINDSTR Cherche des chaînes de caractères dans un ou plusieurs fichiers.
- П MORE Affiche la sortie écran par écran.
- П MOVE Déplace un ou plusieurs fichiers d'un répertoire à un autre.
- П **PRINT** Imprime un fichier texte.
- П REN Renomme un ou plusieurs fichiers.
- П RENAME Renomme un ou plusieurs fichiers.
- П REPLACE Remplace des fichiers.
- П SORT Trie les éléments en entrée.
- П TYPE Affiche le contenu d'un fichier texte.
- XCOPYY Copie des fichiers et des arborescences de répertoires. П

# Liste des commandes (3)

#### P. Manipulation de répertoires

- П CD Modifie le répertoire ou affiche le répertoire en cours.
- CHDIR Modifie le répertoire ou affiche le nom du répertoire en cours.
- П COPY Copie un ou plusieurs fichiers.
- П DEL Supprime un ou plusieurs fichiers.
- п DIR Affiche la liste des fichiers et des sous-répertoires d'un répertoire.
- П MD Crée un répertoire.
- П MKDIR Crée un répertoire.
- п POPD Restaure la valeur précédente du répertoire courant enregistré par PUSHD.
- П PUSHD Enregistre le répertoire courant puis le modifie.
- П RD Supprime un répertoire.
- п • RMDIR Supprime un répertoire.
- П TREE Représente graphiquement l'arborescence d'un lecteur ou d'un chemin.

# Liste des commandes (4)

#### Manipulation de volumes (disques)

- п CHKDSK Vérifie un disque et affiche un relevé d'état.
- п CHKNTFS Affiche ou modifie la vérification du disque au démarrage.
- п COMPACT Modifie ou affiche la compression des fichiers sur une partition NTFS.
- п CONVERT Convertit des volumes FAT en volumes NTFS. Vous ne pouvez pas convertir le lecteur en cours d'utilisation.

fichiers sont écrits correctement sur un disque donné.

Affiche le nom et le numéro de série du volume.

- DISKCOMP Compare les contenus de deux disquettes.
- ▉ DISKCOPY Copie le contenu d'une disquette sur une autre.
- ш FORMAT Formate un disque pour utilisation avec Windows.
- П LABEL Crée, modifie ou supprime le nom de volume d'un disque.

п

- ▉ RECOVER Récupère l'information lisible d'un disque défectueux.
- ▉ SUBST Affecte une lettre de lecteur à un chemin d'accès.
- П VERIFY Indique à Windows s'il doit ou non vérifier que les
- **vol**

50

# Liste des commandes (5)

#### S ystème

×

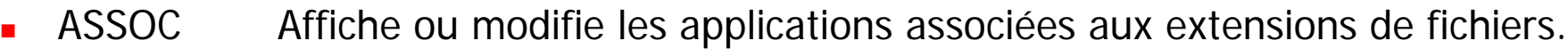

- П AT Planifie l'exécution de commandes ou programmes sur un ordinateur.
- П DOSKEY Modifie les lignes de commande, rappelle des commandes Windows, et permet de créer des macros.
- П CHCP Modifie la page de code active ou affiche son numéro.
- П CMD Lance une nouvelle instance de l'interpréteur de commandes de Windows.
- П DATE Affiche ou modifie la date.
- П FTYPE Affiche ou modifie les types de fichiers utilisés dans les associations d'extensions.
- П ■ GRAFTABL Permet à Windows d'afficher un jeu de caractères en mode graphique.
- П MODE Configure un périphérique du système.
- П PATH Affiche ou définit le chemin de recherche des fichiers exécutables.
- п PROMPT Modifie l'invite de commande de Windows.
- П SET Affiche, définit ou supprime des variables d'environnement Windows.
- П TIME Affiche ou définit l'heure de l'horloge interne du système.
- П VER Affiche le numéro de version de Windows.

# Liste des commandes (6)

#### $\overline{\phantom{a}}$ ■ Scripts des fichiers de commande (voir partie « écriture de commandes »)

- П BREAK Active ou désactive le contrôle étendu de CTRL+C.
- П CALL Appelle un fichier de commandes depuis un autre fichier de commandes.
- П **ECHO** Affiche des messages à l'écran ou active/désactive l'affichage des commandes.
- П ENDLOCAL Stoppe la localisation des modifications de l'environnement dans un fichier de commandes.
- П EXIT Quitte l'interpréteur de commandes (CMD EXE).
- П FOR Exécute une commande sur chaque fichier d'un groupe de fichiers.
- П GOTO Poursuit l'exécution d'un fichier de commandes à une ligne identifiée par une étiquette.
- П IF Effectue un traitement conditionnel dans un fichier de commandes.
- П PAUSE Interrompt l'exécution d'un fichier de commandes et affiche un message.
- П REM Insère un commentaire dans un fichier de commandes ou CONFIG.SYS.
- П SETLOCAL Commence la localisation des changements de l'environnement dans un fichier de commandes.
- П SHIFT Modifie la position des paramètres remplaçables dans un fichier de commandes.
- П START Lance une fenêtre pour l'exécution du programme ou de la commande.

#### Historique et édition des commandes

- $\left\vert \psi_{\pm}\right\rangle$  Navigation dans les commandes :
	- E. commande précédente ■ ↓ **commande suivante**
- Édition d'une commande :
	- $\blacksquare$ **retour arrière**
	- ╻╷→ **avancement**
	- $\blacksquare$ **(delete backward)**
	- **Suppr** (delete forward)
	- $\blacksquare$   $\nabla$ **début de ligne**
	- $\blacksquare$  Fin Fin **fin de ligne**
	- $\blacksquare$  F7 **F7 liste des dernières commandes**
	- $\blacksquare$  F9 **F9 sélection d'une commande de l'historique**

#### Entrées et sorties d'une commande

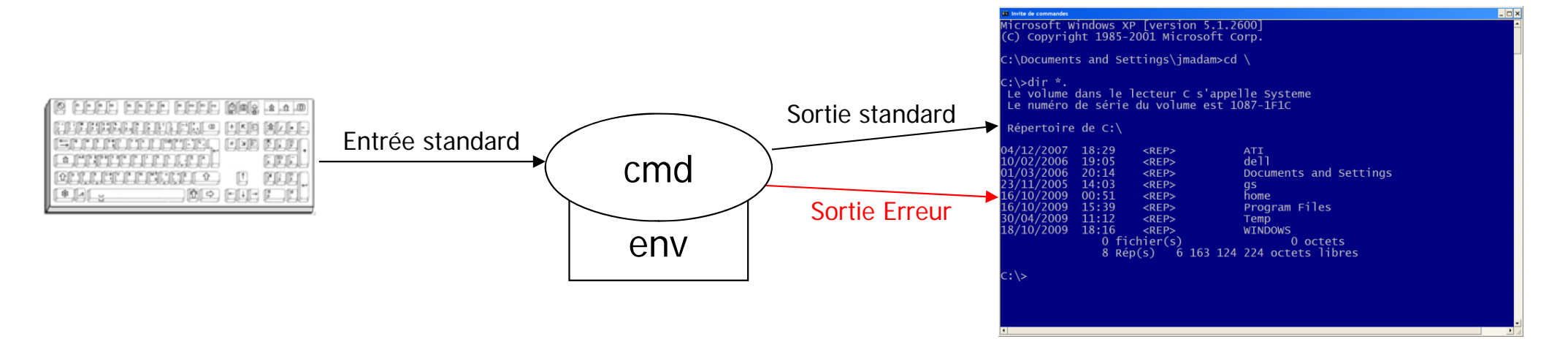

### Redirection des E/S

#### ■ Sorties  $(>, 2>, >>, 2>>)$

- Flot de sortie standard (stdout) > ou >>
- Flot de sortie des erreurs (stderr) 2> ou 2>>
	- dir \*.java > liste
	- type \*.java > tous\_les\_programmes
	- **type truc** 2> erreurs
- Entrées (<)
	- **Flot d'entrée standard (stdin)** 
		- more < tp1.java

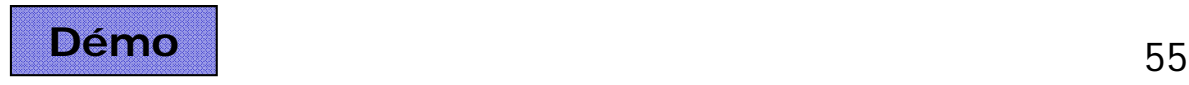

#### **Tubes** : redirection de la sortie en entrée d'une autre commande

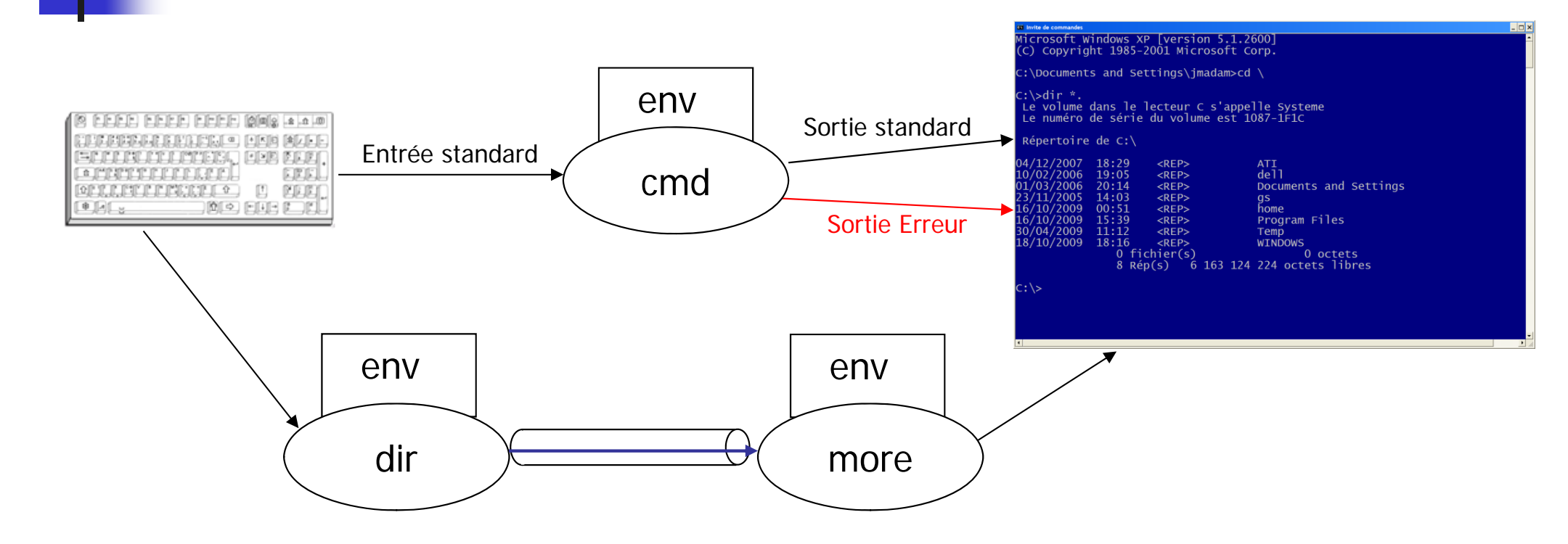

#### Tubes ( **|** )

- Redirection de la sortie d'une commande sur l'entrée d'une autre
	- assoc | find ".doc"

- $\mathbb{R}^3$ **Depuis Windows NT, les disques durs sont en** général formatés au format NTFS.
- $\frac{1}{2}$  Ce format permet une gestion des droits d'accès aux fichiers et répertoires plus évoluée.
- $\frac{1}{2}$ **Pour pouvoir manipuler ces droits, il faut** décocher la case « utiliser le partage de fichiers simple » dans les « options des dossiers » de l'explorateur

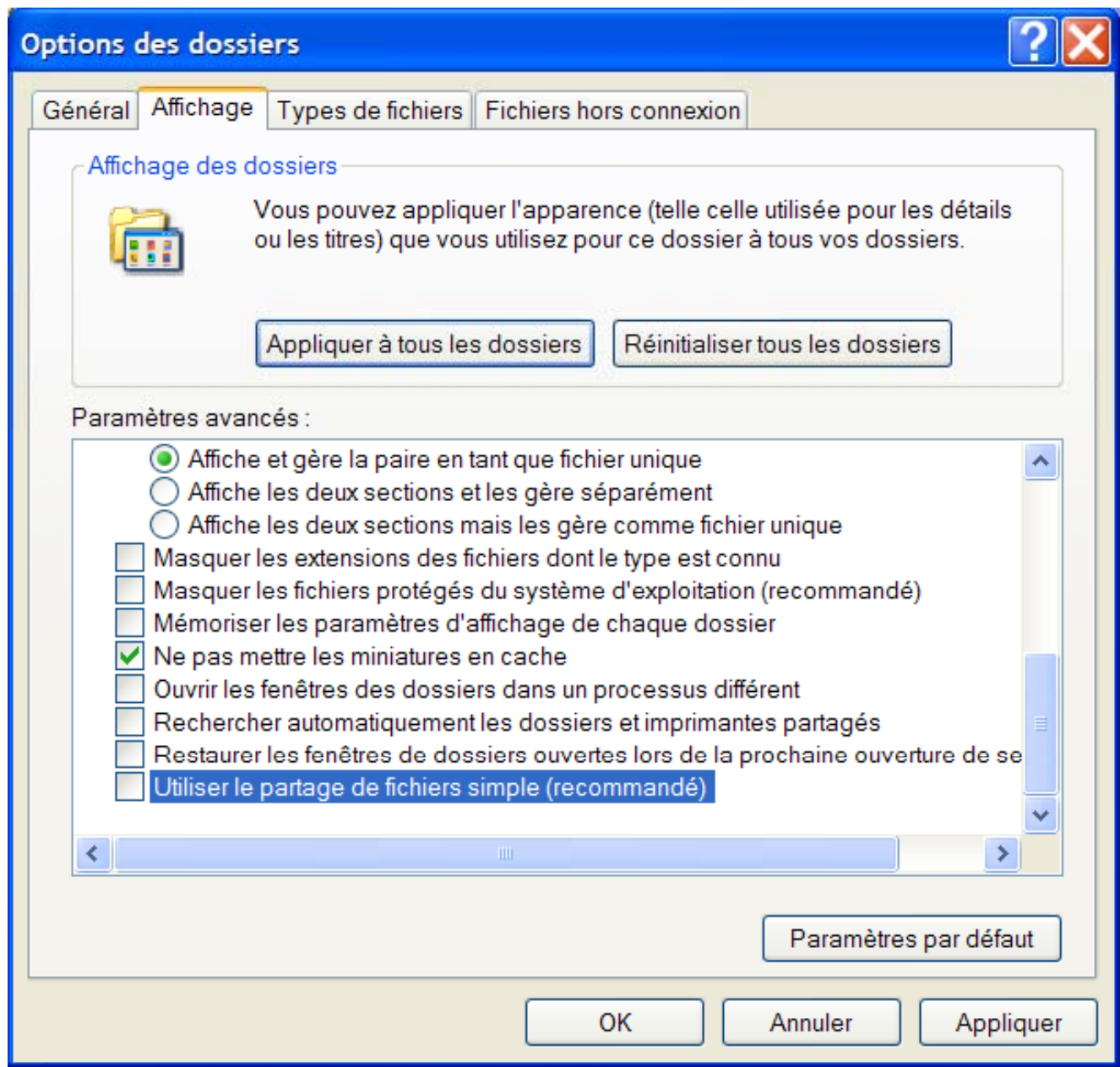

#### $\mathbb{R}^3$ **On peut alors définir des droits plus fins**

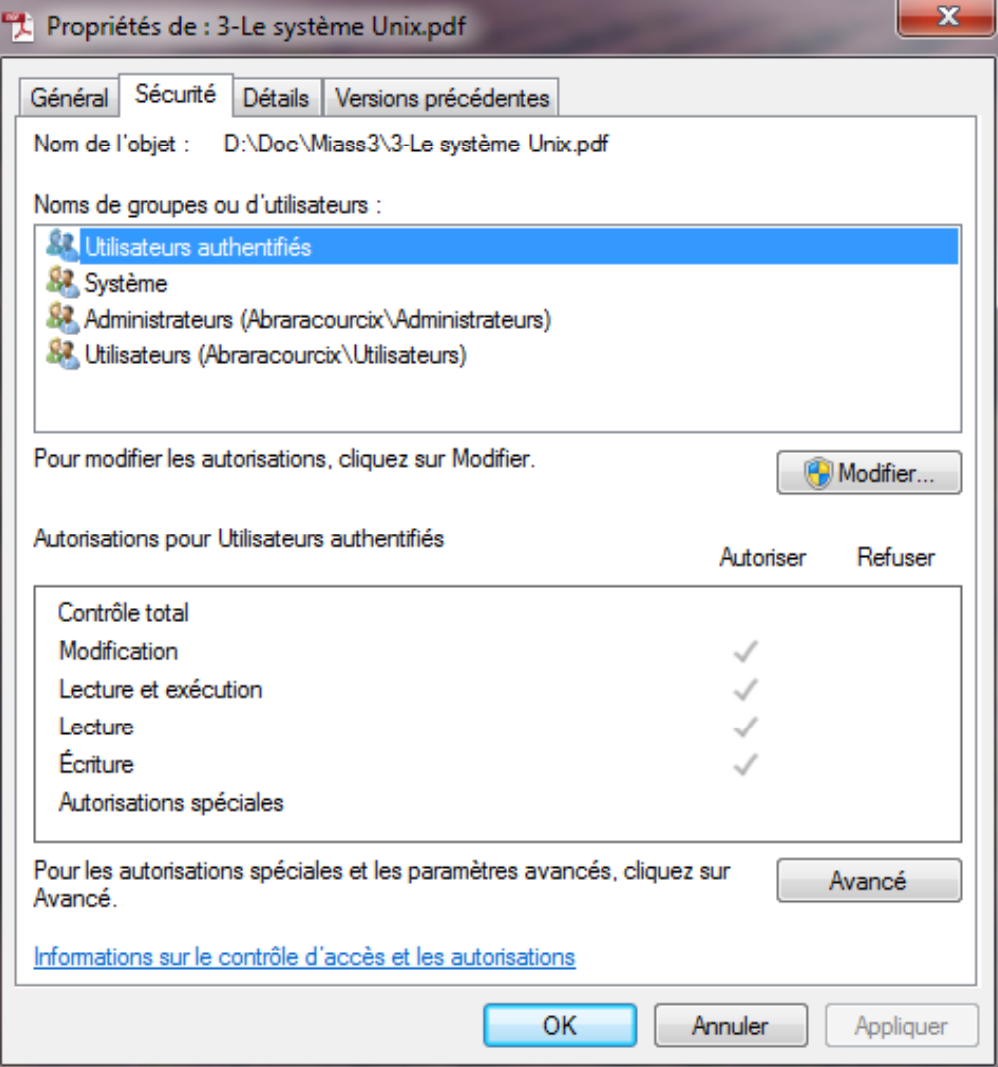

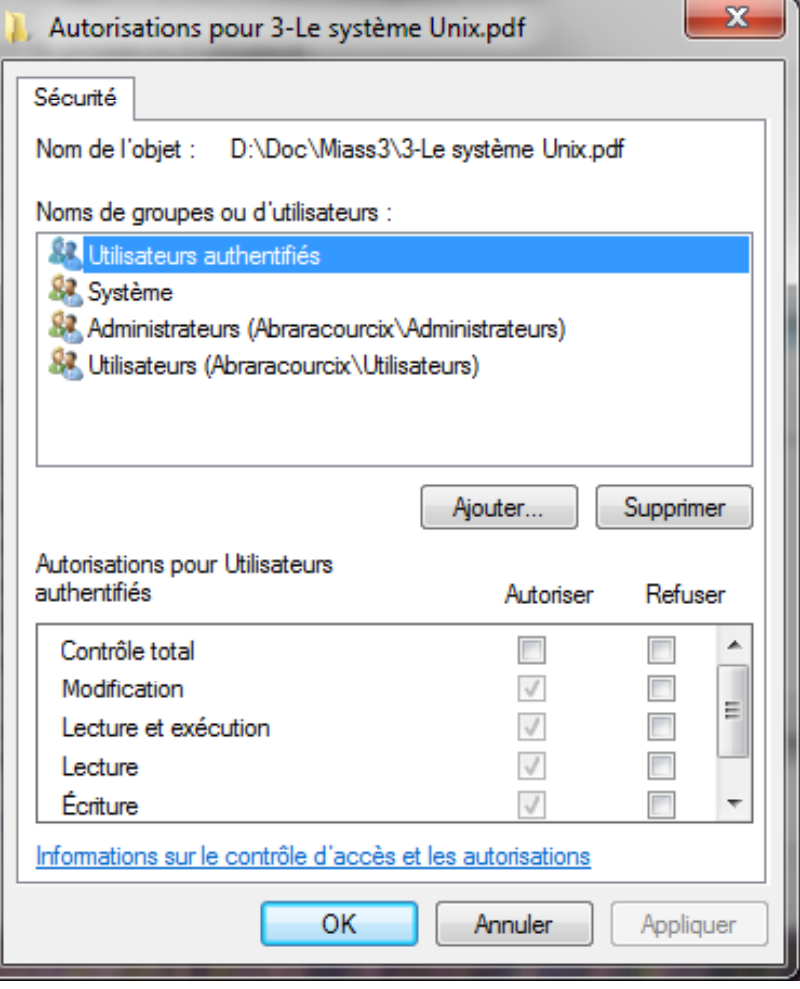

 Ces droits peuvent aussi être visualisés ou modifiés à l'aide de la commande CACLS

cacls nomfich\_ou\_rep affiche les droits assiciés à nomfich\_ou\_rep C:\>cacls config.sys

- C:\CONFIG.SYS Tout le monde:R
- **Ajout de droits:**

C:\>cacls config.sys /G "Tout le monde":R Êtes -vous sûr (O/N) ? o fichier traité : C:\CONFIG.SYS

**Nodification de droits** C:\>cacls config.sys /P "Administrateurs":F Êtes vous sûr (O/N) ?o -vous fichier traité : C:\CONFIG.SYS

#### Commandes de manipulation de tâches/processus

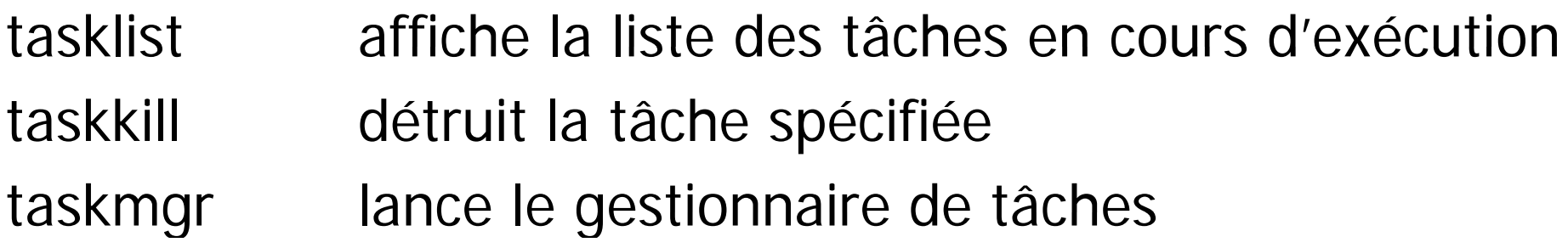

Exemple : takskill /PID id\_processus

C:\>tasklist |fgrep notepad notepad++.exe 2948 Console 0 14 136 Ko notepad.exe 388 Console 0 3 440 Ko

C:\>taskkill /PID 888 Opération réussie : le processus avec PID 888 a été terminé. C:\>notepad

C:\>taskkill /IM notepad.exe Opération réussie : le processus "notepad.exe" de PID 3856 a été arrêté.

### Manipulation de services

- P. L'outil **netsh** (netsh.exe) permet d'automatiser le démarrage ou l'arrêt d'un service grâce à la li gne de commande suivante :
- P. Pour démarrer un service :

Net start *nom\_du\_service* 

F Pour arrêter un service :

Net stop *nom\_du\_service* 

Cela nécessite les droits administrateur.

Si vous n'avez pas les droits administrateur, vous pouvez tout de même mettre un service en pause et le redémarrer:

- F Mettre en pause un service : net pause nom\_du\_service
- F Continuer un service : net continue nom\_du\_service

Voir aussi la commande **sc** (gestion des services d'une machine distante) Exemple: sc \\nommachine query

#### L'écriture de commandes

Programmation de scripts « shell windows »

# Shell : écriture d'un script

- p. ■ Script = programme shell
	- Scri pt = fichier texte de suffixe .BAT
		- **Exemple : nomcommande.bat**
		- Création avec votre éditeur de texte favori (notepad, SciTE, notepad++, Word, ...)
- Commentaires (**REM …**  )

REM Ceci est un commentaire

:: ceci est aussi un commentaire

**Exécution : lancement d'un fichier de commande et les commandes** 

> nomcommande

 $>$  nomcommande param<sub>1</sub> param<sub>2</sub> ... param<sub>n</sub>  $\rightarrow$ 

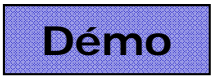

### Shell : sorties

#### Sorties : **echo**

echo Bonjour echo "Bonjour" echo %variable%

- p. Activation | désactivation de l'écho des commandes
	- echo ON | OFF
	- @commande pas d'écho de cette commande

#### × **Etiquette**

- Une étiquette est un point de branchement dans le script
- Il est de la forme :nometiquette
- Pour indiquer que l'on veut « aller à » une étiquette on utilise l'instruction GOTO
- × Etiquette préféfinie :EOF

### Shell : paramètres

#### П **•** Paramètres (%1, %2, ..., %9)

- Mots donnés sur la ligne de commande (chaînes de caractères)
- Accessibles par leur position grâce aux variables spéciales **%1** à **%9**
- %0 est le nom de la commande
- Accès à plus de 9 paramètres
	- $\blacksquare$ Utilisation d'une itération
	- $\blacksquare$ Utilisation de la commande  $\text{shift}$   $N-1$   $\boxed{zx}$

**>prog AA AB AC AD ZY ZZ AD … %9**

**shift**

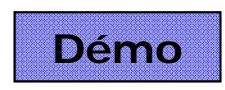

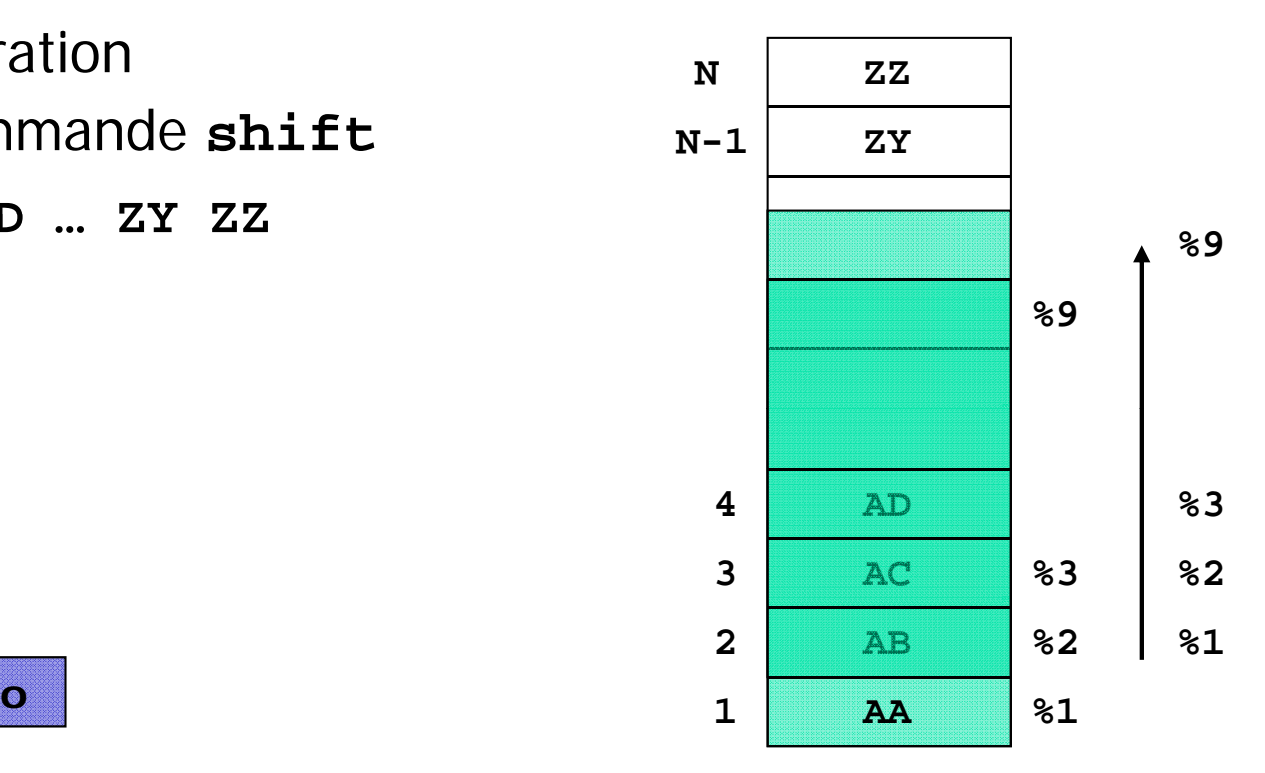

#### Shell : expressions conditionnelles

#### ■ Commande IF

- if "%var%"=="valeur" nomcommande exécute nomcommande si var <sup>=</sup> valeur
- if "%i"=="valeur" nomcommande exécute nomcommande si le param <sup>n</sup>° i = valeur
- if EXIST nomfichier nomcommande exécute nomcommande si nomfichier existe
- if EXIST nomrep\NUL nomcommande exécute nomcommande si le répertoire nomrep existe
- П if ERORLEVEL 1 nomcommande exécute nomcommande si la commande précédente a renvoyé un code retour  $\geq 1$

#### Shell : Exemple de script

```
Rem affichage de tous les parametres
@echo off
if NOT "%1"=="" goto suite
echo Aucun parametre !
goto EOF
:suiteif "%1"=="/?" goto usage
rem cas normal : au-moins un parametre
echo
liste des 
parametres :
set nbp=0
:tantque
   if "%1"=="" goto ftq
   set /a
"nbp=%nbp%+1
"
   echo parametre %nbp%: %1
   set p%nbp%=%1
   shiftgoto tantq e 
u

:ftq
echo il y a %nbp% parametres
goto fin
:usage
echo format de la commande : nbparam p1 p2 ... pn
```
# Shell : conditionnelles (variantes)

**if** <condition>**(** <instructions>**)**

**if** <condition> **(** <inst1>**) else (** \_\_\_\_\_\_ <inst2>**)**

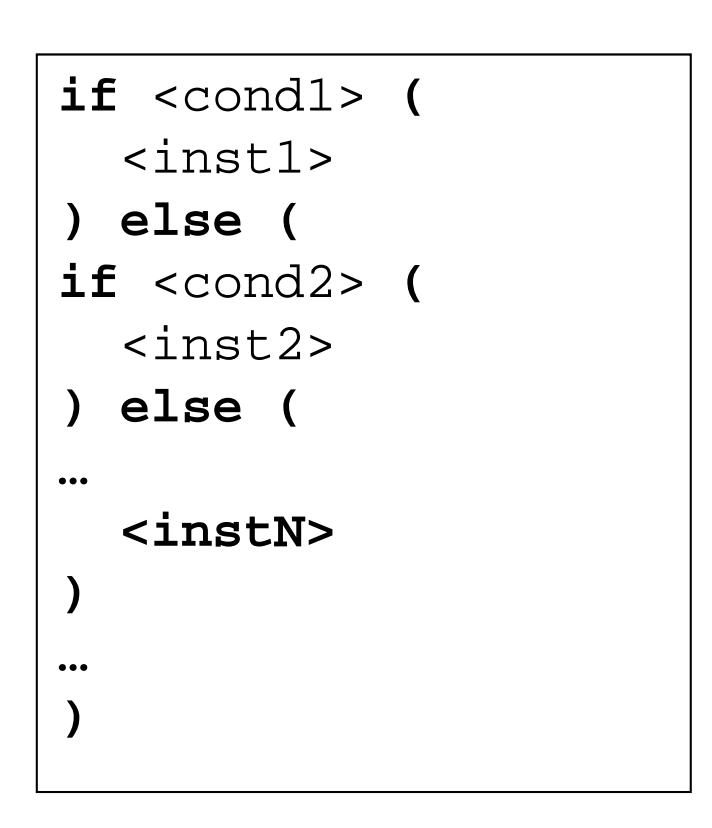

#### Appel de fichiers de commandes

#### F. Commande CALL

- Permet d'appeler un fichier de commande depuis un fichier de commande
- П Lorsque la commande appelée par CALL est terminée, la commande qui suit la commande call est exécutée
- CALL correspond <sup>à</sup> un appel de procédure (action) avec retour <sup>à</sup> l'appelant
- L'appel d'une commande sans utiliser CALL a pour effet de passer la main à la commande appelée
- **Exemples**

call nb param a b c d e nb echo Bonjour echo Bonjour

nbparam a b c d e  $\sqrt{\frac{1}{100}}$  commande

------------echo Bonjour ne sera jamais exécutée

# Shell : expressions conditionnelles<br>emple : test l'existence d'un fichier ou réper

```
F.
■ Exemple : test l'existence d'un fichier ou répertoire
       @echo offif "%1"=="" goto usage
       if "%1"=="/?" goto usage
       if exist %1\NUL (
                echo le re
pertoire %1 existe !
       ) else (
                if exist %1 (
                         e
ch l fi hi %1 t é t ho 
le 
chier %1 es
t pr
ésen

                ) else echo %1 est absent
       )
       goto fin
       :usage
```

```
echo usage : testfic nomfichier
    :fin
```
# Shell : itérations

FOR %variable IN (ensemble) DO commande [paramètres]

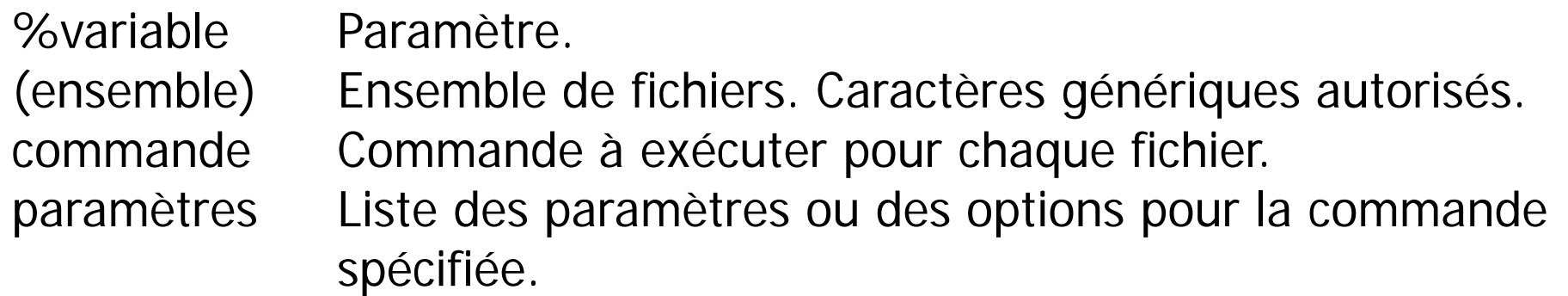

Pour utiliser la commande FOR dans un programme de commandes, spécifiez %%variable au lieu de %variable. Les noms de variables sont sensibles à la casse, donc %i est différent de %I.

```
Exemples :
FOR %%A in (*.TXT *.BAT) DO ( 
on affiche les noms des fichiers 
  echo %%A de suffixes .txt ou .bat
)
FOR /D %%A in (*.TXT *) DO ( on affiche les noms des répertoires
  echo %%A de suffixes .txt ou sans suffixe 
)
```
# Shell : itérations

FOR /L %variable IN (debut, pas, fin) DO commande [param]

L'ensemble est une séquence de chiffres allant de debut à fin, par incrément de **pas**. Ainsi (1,1,5) génère la séquence 1 2 3 4 5 et (5,-1,1) génère la séquence (5 4 3 2 1)

```
Exemple :
FOR /L %%A in (0, 2, 10) DO (
 echo %%A est un nombre pair
)
```
## Shell : itérations

#### **Forme plus complexe :**

FOR /f "eol=# tokens=2 delims=," %%a in (utilisateurs.txt) DO ( echo %%a )

#### Fichier utilisateurs txt :

# Ceci est un exemple de fichier  $#$  Le caractère  $#$  indique une ligne de commentaire # Une ligne correspond à un utilisateur  $#$ , separe les informations requises pour chaque utilisateur # Structure : nom,prenom,age,groupe,nom\_machine Vincent,Tim,20,2,www.google.fr Romeo,Landemin,30,1,brassens.umpf-grenoble.fr Patamob, Adhemar, 25, 2, grenat.icp.inpg.fr Naimes,Aimee,45,1,www.laredoute.fr Didon,Aubin,27,2,www.allocine.fr

### Affiche :

TimLandeminAdhemarAimeeAubin

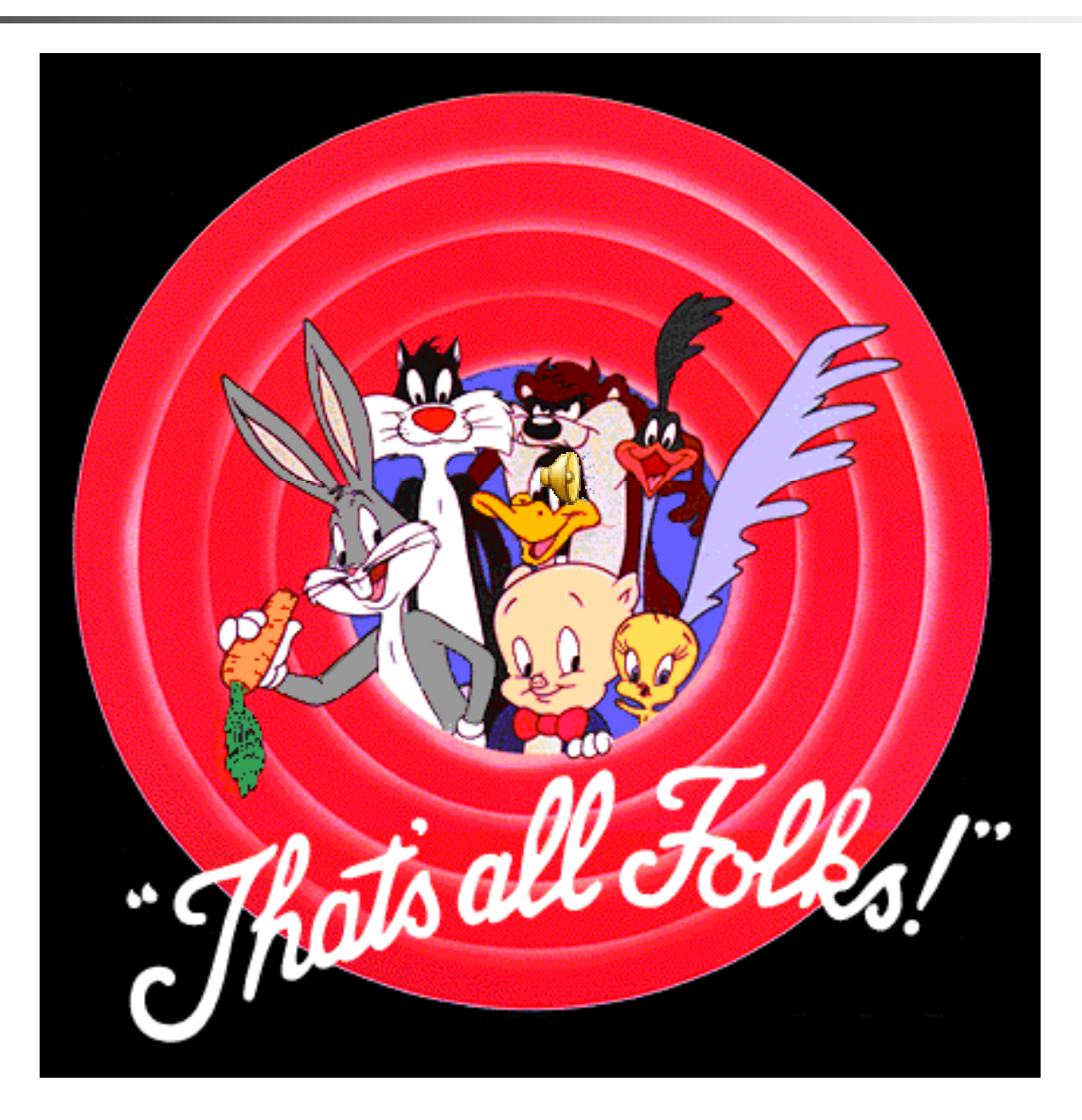